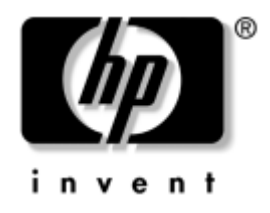

# **Referenčni priročnik za strojno opremo**

HP-jevi poslovni namizni računalniki Model d530 v ohišju stolp majhne oblike

Št. dela dokumenta: 317668-BA2

#### **september 2003**

Osnovne informacije za nadgradnjo tega modela računalnika.

© Copyright 2003 Hewlett-Packard Development Company, L.P. Informacije v tem priročniku se lahko spremenijo brez poprejšnjega obvestila.

Microsoft, MS-DOS, Windows in Windows NT so blagovne znamke družbe Microsoft Corporation v ZDA in drugih državah.

Intel, Pentium, Intel Inside in Celeron so blagovne znamke družbe Intel Corporation v ZDA in drugih državah.

Adobe, Acrobat in Acrobat Reader so blagovne znamke ali zaščitene blagovne znake družbe Adobe Systems Incorporated.

Edine garancije za HP-jeve izdelke oziroma storitve so navedene v izrecnih izjavah o jamstvu, priloženih tem izdelkom oziroma storitvam. Noben del tega dokumenta se ne sme razlagati kot dodatno jamstvo. HP ni odgovoren za tehnične ali uredniške napake ali pomanjkljivosti v tem dokumentu.

Ta dokument vsebuje zasebne informacije, ki so zaščitene z avtorskimi pravicami. Nobenega dela tega dokumenta ne smete fotokopirati, reproducirati ali prevesti v drug jezik brez poprejšnjega izrecnega pisnega dovoljenja družbe Hewlett-Packard Company.

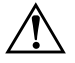

Å **OPOZORILO:** Besedilo, poudarjeno na tak način, opozarja na možnost, da so lahko posledica neupoštevanja navodil telesne poškodbe ali smrtna nevarnost.

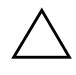

**PREVIDNO:** Besedilo, poudarjeno na tak način, opozarja na možnost, da je lahko posledica neupoštevanja navodil poškodba opreme oziroma izguba podatkov.

#### **Referenčni priročnik za strojno opremo**

HP-jevi poslovni namizni računalniki Model d530 v ohišju stolp majhne oblike

Druga izdaja (september 2003) Prva izdaja (maj 2003) Št. dela dokumenta: 317668-BA2

# **Vsebina**

### **[1](#page-4-0)[Funkcije izdelka](#page-4-1)**

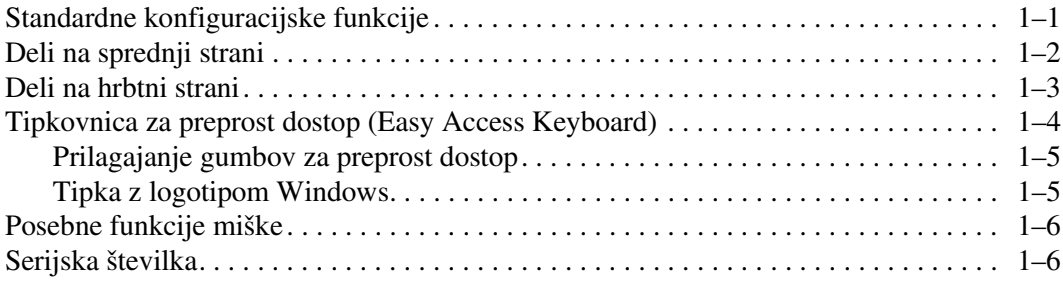

### **[2](#page-10-0) [Nadgradnje strojne opreme](#page-10-1)**

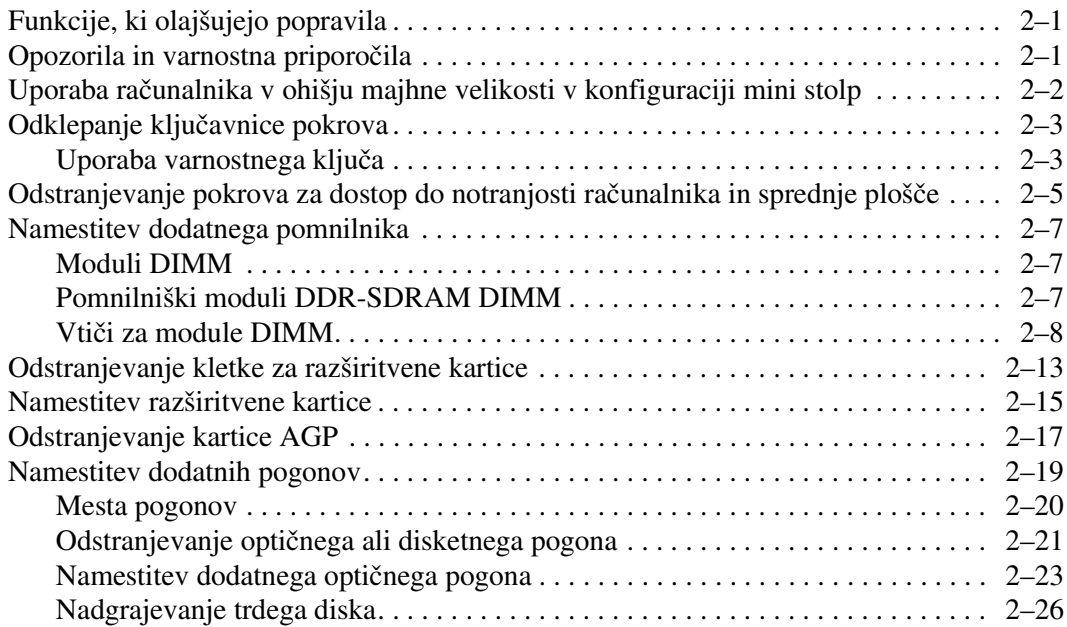

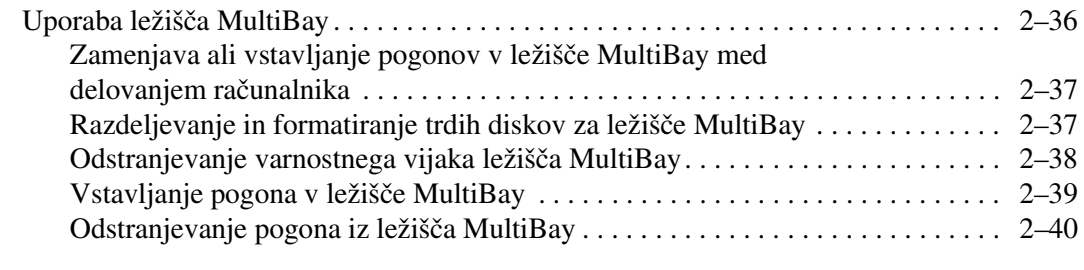

#### **A [Tehnični podatki](#page-50-0)**

#### **[B](#page-52-0) [Nasveti za namestitev trdega](#page-52-1) [diska PATA](#page-52-1)**

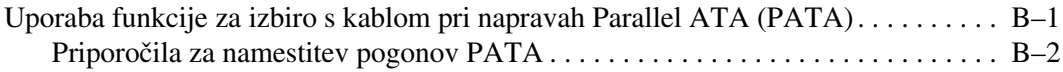

#### **C [Zamenjava baterije](#page-54-0)**

#### **[D](#page-58-0) [Možnosti za zaklepanje](#page-58-1)**

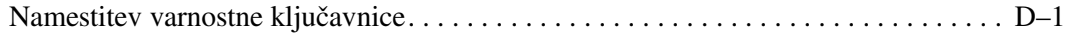

#### **E [Varnostni nosilec vrat](#page-60-0)**

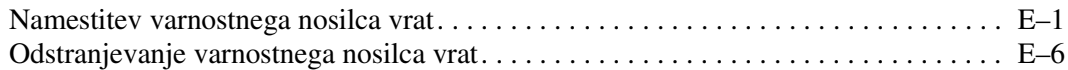

#### **F [Elektrostatična razelektritev](#page-69-0)**

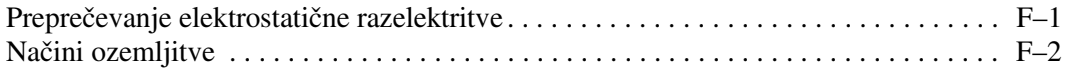

#### **G [Redno vzdrževanje računalnika in priprava za prevoz](#page-71-0)**

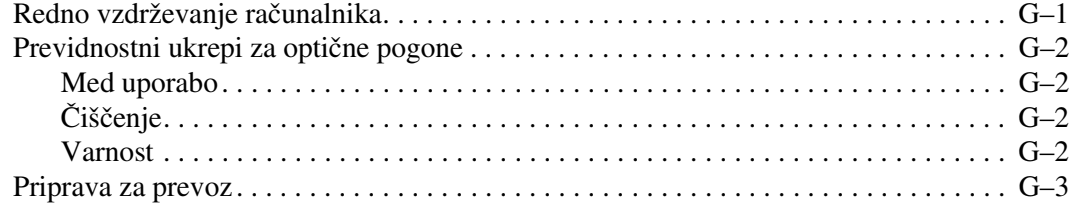

#### **[Stvarno kazalo](#page-74-0)**

# **Funkcije izdelka**

# <span id="page-4-2"></span><span id="page-4-1"></span><span id="page-4-0"></span>**Standardne konfiguracijske funkcije**

Funkcije računalnika HP Compaq v ohišju stolp majhne oblike se lahko razlikujejo glede na njegov model. Če želite popoln seznam strojne in programske opreme v računalniku, zaženite program Diagnostics for Windows. Navodila za uporabo programa najdete v *Priročniku za odpravljanje težav* na CD-ju *Knjižnica dokumentacije*.

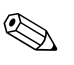

✎ Če ga želite uporabiti v konfiguraciji mini stolp, morate pri HP-ju kupiti stojalo za ohišje stolp (št. dela 316593-001). Več o tem lahko preberete v razdelku "Uporaba računalnika v ohišju majhne velikosti [v konfiguraciji mini stolp"](#page-11-1) tega priročnika.

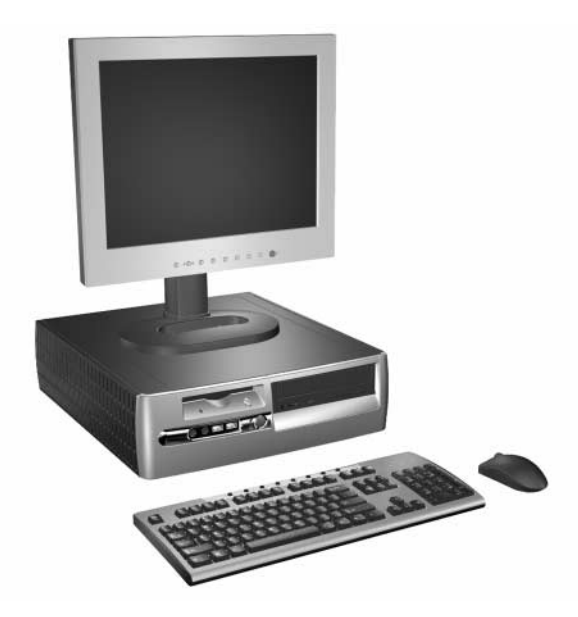

*Model d530 v ohišju stolp majhne oblike*

# <span id="page-5-0"></span>**Deli na sprednji strani**

Konfiguracija pogonov se lahko razlikujejo glede na model.

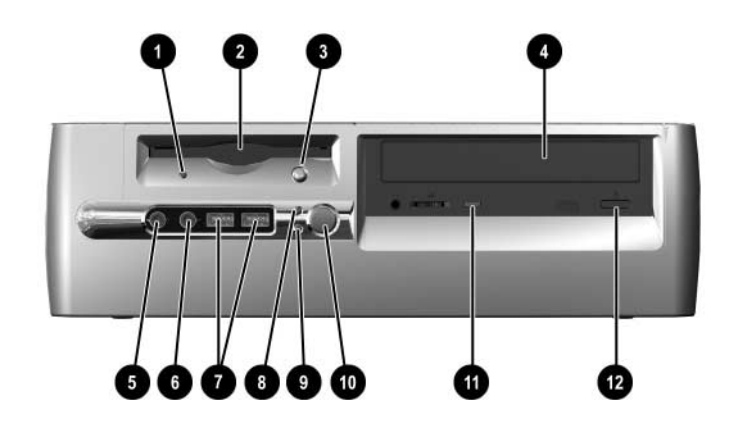

#### **Deli na sprednji strani**

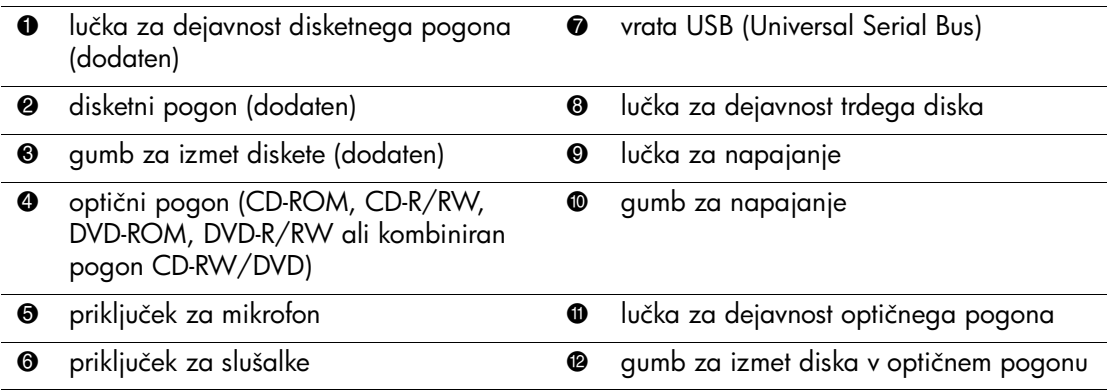

## <span id="page-6-0"></span>**Deli na hrbtni strani**

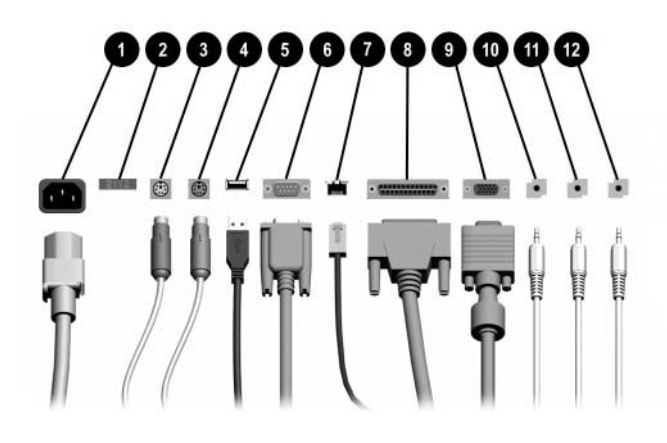

#### **Deli na hrbtni strani**

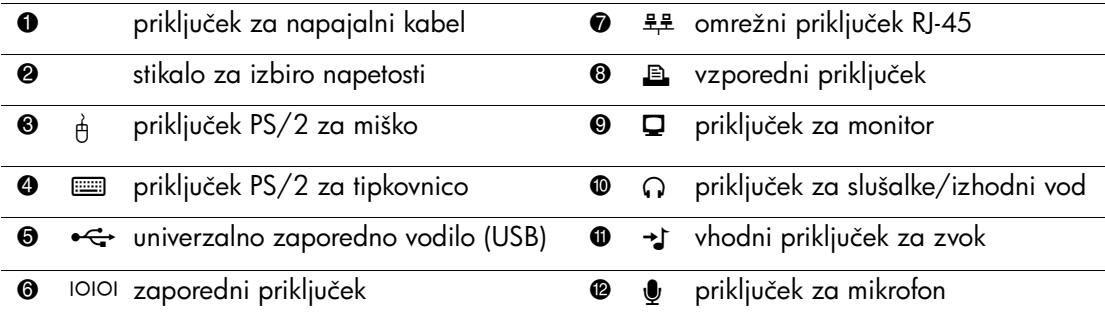

**S** Postavitev in število priključkov se lahko razlikuje glede na model računalnika.

Če je računalnik opremljen z grafično kartico AGP ali tako z grafično kartico AGP, kot z grafično kartico PCI, je priključek za monitor na sistemski plošči nedejaven.

Če je nameščena samo grafična kartica PCI, lahko hkrati uporabljate tako priključek na sistemski plošči, kot tistega na kartici PCI. Morda boste ta to morali prej spremeniti nekatere nastavitve v programu F10 Computer Setup. Več informacij o tem najdete v *Priročniku za program Computer Setup (F10)* na CD-ju *Knjižnica dokumentacije*.

Če ste namestili tako grafično kartico AGP kot PCI, sta dejavna priključka na obeh karticah in uporabljate ju lahko hkrati.

# <span id="page-7-0"></span>**Tipkovnica za preprost dostop (Easy Access Keyboard)**

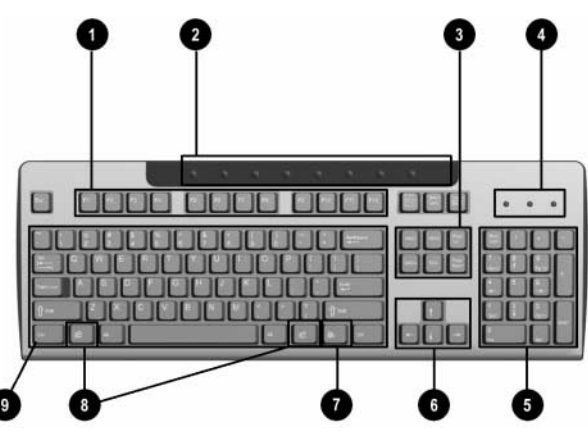

#### **Deli tipkovnice za preprost dostop**

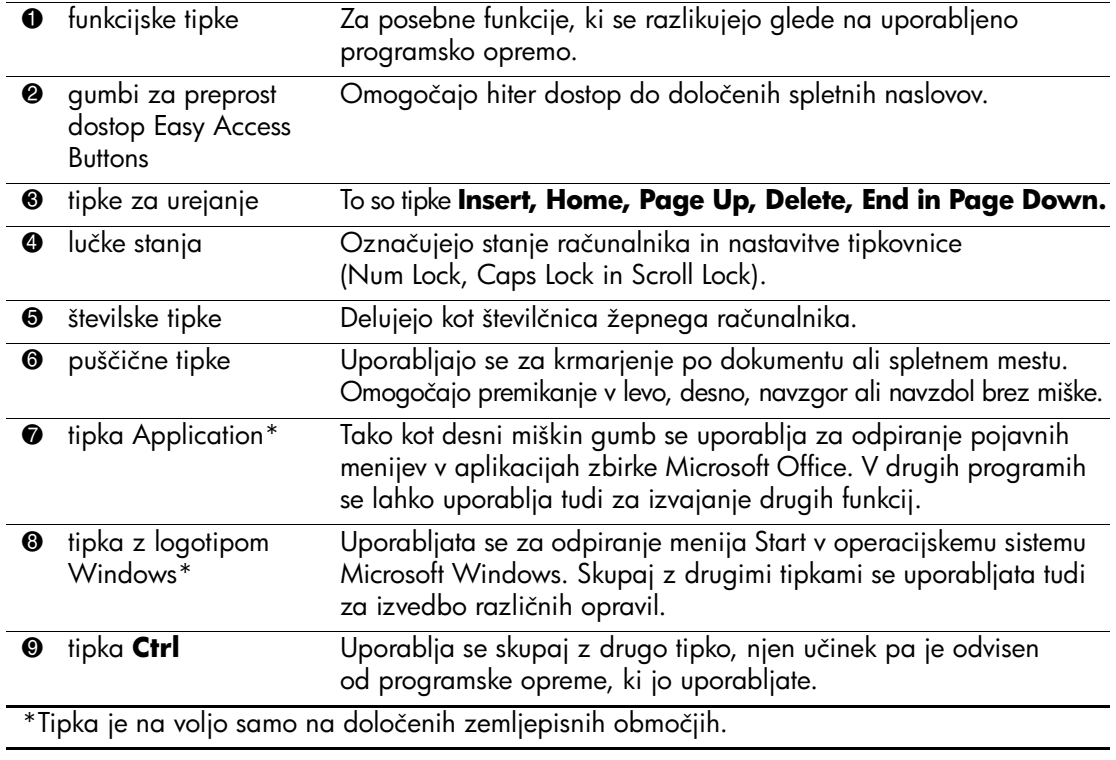

### <span id="page-8-0"></span>**Prilagajanje gumbov za preprost dostop**

Vse gumbe za preprost dostop je mogoče programirati tako, da z njimi odprete katero koli aplikacijo, datoteko s podatki na trdem disku ali kateri koli internetni naslov.

Gumbe za preprost dostop programirate takole:

- 1. Kliknite ikono tipkovnice v spodnjem desnem kotu orodne vrstice operacijskega sistema Windows. Prikazano bo pogovorno okno z lastnostmi tipkovnice.
- 2. Za navodila kliknite **Help (Pomoč)** v pogovornem oknu z lastnostmi tipkovnice.

### <span id="page-8-1"></span>**Tipka z logotipom Windows**

Tipko z logotipom Windows lahko uporabite skupaj z drugimi tipkami za izvajanje določenih funkcij, ki so na voljo v operacijskih sistemih Windows. Mesto tipke z logotipom Windows si lahko ogledate v razdelku ["Tipkovnica za preprost dostop \(Easy Access Keyboard\)"](#page-7-0).

#### **Funkcije tipke z logotipom Windows**

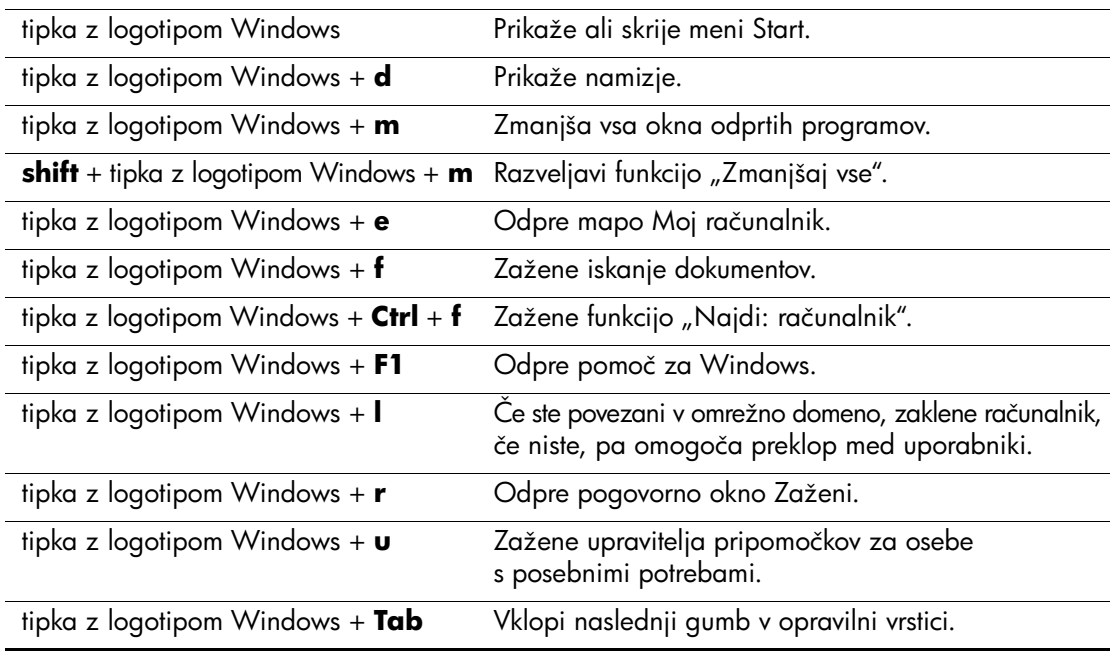

# <span id="page-9-0"></span>**Posebne funkcije miške**

Večina programskih aplikacij podpira uporabo miške. Funkcije, dodeljene posameznim miškinim gumbom, se razlikujejo glede na aplikacije, ki jih uporabljate.

# <span id="page-9-1"></span>**Serijska številka**

Vsak računalnik ima enolično serijsko številko, ki je na zgornji ali hrbtni strani računalnika. Imejte jo pri roki, ko se za pomoč obrnete na podporo uporabnikom.

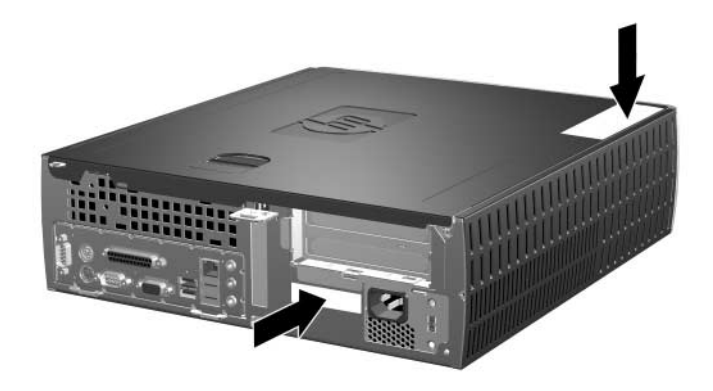

*Mesto serijske številke*

# **Nadgradnje strojne opreme**

# <span id="page-10-2"></span><span id="page-10-1"></span><span id="page-10-0"></span>**Funkcije, ki olajšujejo popravila**

Računalnik ima več funkcij, ki olajšujejo nadgrajevanje in popravila. Za večino namestitvenih postopkov, opisanih v tem poglavju, ne potrebujete orodja.

## <span id="page-10-3"></span>**Opozorila in varnostna priporočila**

Pred nadgrajevanjem računalnika skrbno preberite vsa ustrezna navodila, previdnostne ukrepe in opozorila v tem priročniku.

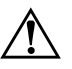

Å **OPOZORILO:** Da bi zmanjšali možnost poškodb zaradi električnega udara ali vročih površin, iztaknite napajalni kabel iz vtičnice in počakajte, da se notranji deli ohladijo, preden se jih dotikate.

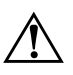

Å **OPOZORILO:** Da bi zmanjšali možnost električnega udara, požara ali poškodb opreme, ne priključujte telekomunikacijskih oziroma telefonskih kablov v vtiče omrežne kartice.

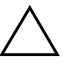

Ä **PREVIDNO:** Statična elektrika lahko poškoduje elektronske dele računalnika ali dodatne opreme. Preden začnete te postopke, se ozemljite (dotaknite se ozemljenega kovinskega predmeta). Poglejte v [Dodatek F,](#page-69-2)  ["Elektrostatična razelektritev"](#page-69-2) v tem priročniku za dodatne informacije o preprečevanju elektrostatične razelektritve.

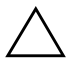

**PREVIDNO:** Preden odstranite pokrov za dostop do notranjosti računalnika, se prepričajte, ali je računalnik izklopljen in da napajalni kabel ni priključen na električno vtičnico.

# <span id="page-11-1"></span><span id="page-11-0"></span>**Uporaba računalnika v ohišju majhne velikosti v konfiguraciji mini stolp**

Računalnik v ohišju majhne velikosti lahko uporabljate bodisi v konfiguraciji mini stolp bodisi v namizni konfiguraciji. Če ga želite uporabiti v namizni konfiguraciji, morate pri HP-ju kupiti stojalo za ohišje stolp (št. dela 316593-001).

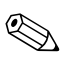

✎ Če računalnik uporabljate v namizni konfiguraciji, poskrbite da bo na vsaki strani vsaj 10,2 cm neoviranega prostora.

Stojalo namestite takole:

- 1. Poravnajte odprtino na spodnji strani računalnika s strebričkom in vijakom v stojalu  $\mathbf{\Theta}$ .
- 2. Zatisnite vijak, da računalnik pritrdite v stojalo <sup>6</sup>. Tako boste zagotovili stabilnost in pravilen pretok zraka za notranje dele.

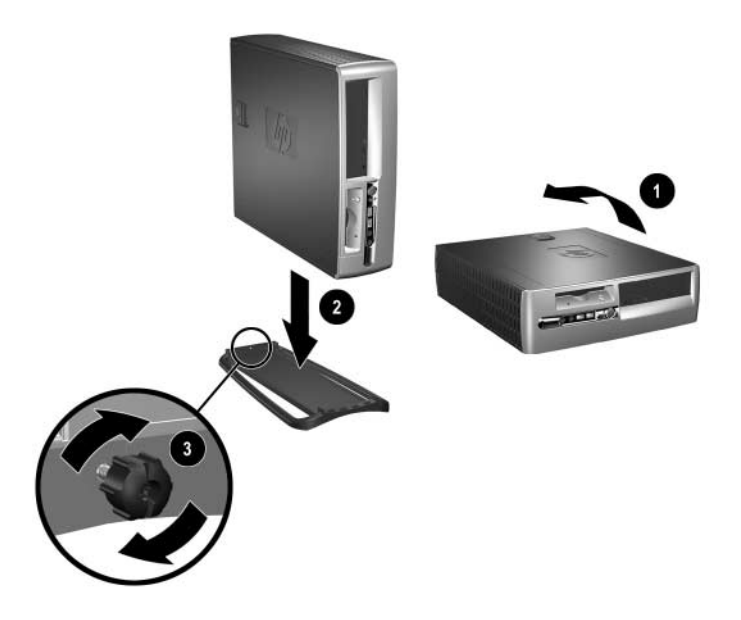

# <span id="page-12-0"></span>**Odklepanje ključavnice pokrova**

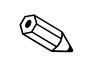

✎ Ključavnica pokrova je dodatna možnost, ki je na voljo samo pri nekaterih modelih.

Ključavnica pokrova (Smart Cover Lock) je mehanizem za zaklepanje pokrova računalnika, ki ga je mogoče zakleniti z geslom za nastavitev. Ta ključavnica preprečuje nepooblaščen dostop do notranjosti računalnika. Računalniki se dobavljajo s ključavnico pokrova v odklenjenem položaju. Dodatne informacije o zaklepanju ključavnice pokrova najdete v priročniku *Upravljanje namizja*.

### <span id="page-12-1"></span>**Uporaba varnostnega ključa**

Če omogočite ključavnico pokrova računalnika in ne morete vnesti gesla za onemogočanje ključavnice, boste za odpiranje pokrova računalnika potrebovali varnostni ključ (t. i. Smart Cover FailSafe Key). Ključ boste potrebovali v naslednjih okoliščinah:

- Izpad električnega napajanja
- Napaka ob zagonu
- Okvara dela računalnika (npr. procesorja ali napajalnika)
- Pozabljeno geslo

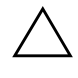

**PREVIDNO:** Ključ Smart Cover FailSafe Key je specializirano orodje, ki je na voljo samo pri HP-ju. Bodite pripravljeni – ključ naročite, preden ga res potrebujete.

Naročanje varnostnega ključa:

- Obrnite se na pooblaščenega prodajalca ali serviserja izdelkov HP. Št. dela 166527-001 za varnostni ključ v obliki ključa ali št. 166527-002 za nastavek za izvijač.
- Informacije o naročanju najdete na HP-jevem spletnem mestu ([www.hp.com](http://www.hp.com)).
- Pokličite ustrezno številko, navedeno v garancijski izjavi.

Odpiranje pokrova računalnika:

1. Izklopite računalnik in vse zunanje naprave.

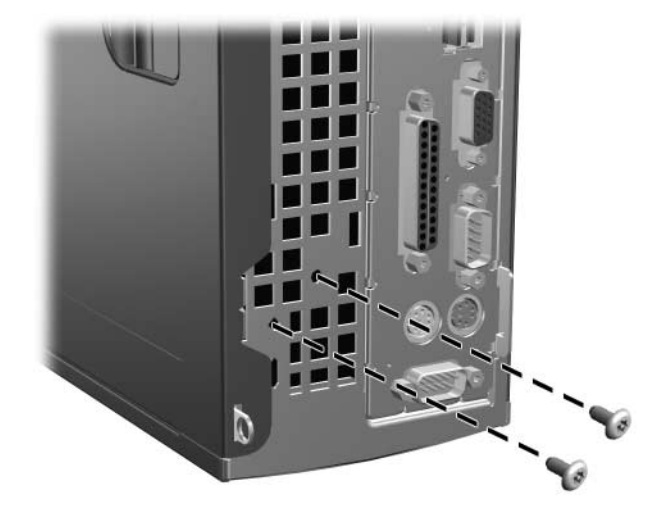

*Odstranjevanje vijakov ključavnice za zaklepanje pokrova*

2. Odstranite ključavnico za zaklepanje pokrova

Ko boste želeli znova pritrditi ključavnico za zaklepanje pokrova, za to uporabite varnostne vijake.

# <span id="page-14-0"></span>**Odstranjevanje pokrova za dostop do notranjosti računalnika in sprednje plošče**

Odstranjevanje pokrova za dostop do notranjosti računalnika:

- 1. Če ste zaklenili ključavnico pokrova, jo odklenite s programom Computer Setup.
- 2. Pravilno izklopite računalnik z ukazom operacijskega sistema nato pa še vse zunanje naprave.
- 3. Iztaknite napajalni kabel iz zidne vtičnice in računalnika, nato pa še iz vseh zunanjih naprav.

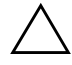

**PREVIDNO:** Preden odstranite pokrov za dostop do notranjosti računalnika, se prepričajte, ali je računalnik izklopljen in da napajalni kabel ni priključen na električno vtičnico.

- 4. Poiščite zaklep pokrova na zgornji strani računalnika. Povlecite ga navzgor in zadržite  $\bullet$ , da sprostite pokrov za dostop do notranjosti računalnika.
- 5. Potisnite pokrov za dostop @ nazaj za približno 1,25 cm ter ga dvignite navzgor in proč od ohišja.

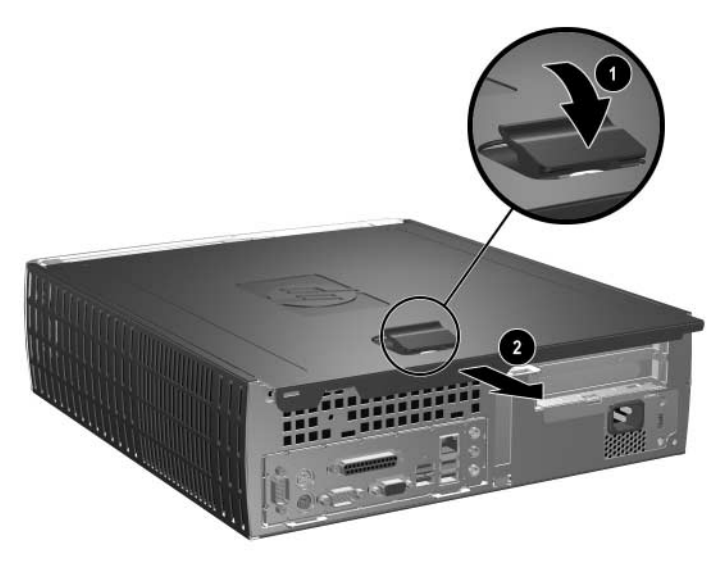

*Odstranjevanje pokrova za dostop do notranjosti računalnika*

6. Sprednjo okrasno ploščo odstranite tako, da jezičke za pritrditev na njeni zgornji strani  $\bullet$  previdno povlečete navzgor, nato pa ploščo 2 potegnete proč od ohišja.

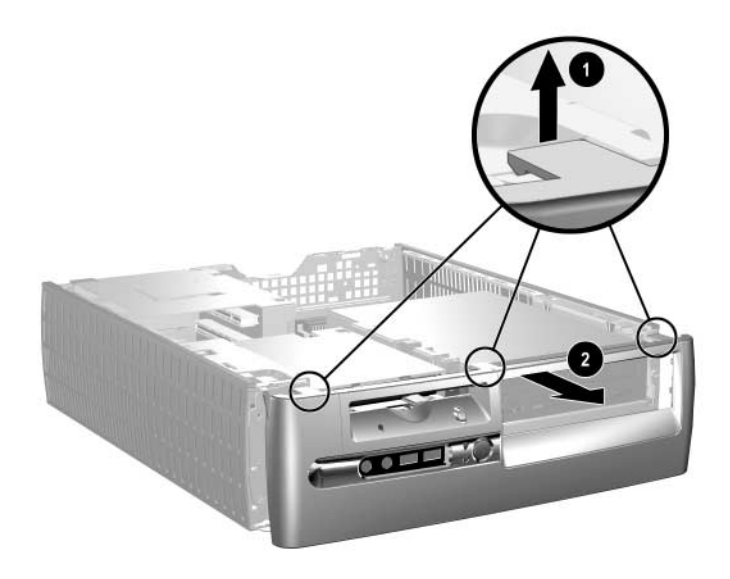

#### *Odstranjevanje sprednje okrasne plošče*

Ko boste želeli znova sestaviti računalnik, izvedite opisani postopek v obratnem vrstnem redu.

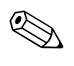

✎ Pritisnite navzdol in hkrati znova namestite pokrov za dostop. Več informacij je na nalepki na notranji strani pokrova.

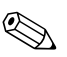

✎ Sprednjo okrasno ploščo znova namestite tako, da vstavite jezička na spodnji strani plošče in jo obrnete naprej, da se trije jezički na njeni zgornji strani zaskočijo.

# <span id="page-16-0"></span>**Namestitev dodatnega pomnilnika**

Računalnik je tovarniško opremljen s pomnilnikom DDR-SDRAM (Double Data Rate-Synchronous dynamic random access memory) v modulih DIMM (dual inline memory module).

### <span id="page-16-1"></span>**Moduli DIMM**

V podnožja za pomnilnik na sistemski plošči lahko vstavite največ štiri standardne pomnilniške module DIMM. V teh podnožjih je tovarniško vgrajen vsaj en modul DIMM. Če želite največjo mogočo količino pomnilnika, lahko na sistemsko ploščo namestite do 4 GB pomnilnika, konfiguriranega v visoko zmogljivem dvokanalnem načinu.

### <span id="page-16-2"></span>**Pomnilniški moduli DDR-SDRAM DIMM**

Če sistem podpira module DDR-SDRAM DIMM, morate za njegovo pravilno delovanje uporabiti take module:

- standardni s 184 stiki:
- skladni s PC2100 266 MHz, PC2700 333 MHz ali PC3200 400 MHz in brez medpomnilnika;
- 2,5-voltni DIMM DDR-SDRAM.

Moduli DDR-SDRAM DIMM morajo tudi:

- podpirati zakasnitev CAS (CAS Latency) 2 ali 2,5  $(CL = 2$  ali  $CL = 2.5)$ ;
- vsebovati obvezne informacije JEDEC SPD.

Računalnik poleg tega podpira še:

- 128-Mbitno, 256-Mbitno in 512 Mbitno pomnilniško tehnologijo brez ECC;
- tako enostranske kot dvostranske module DIMM;
- $\Box$  module DIMM, sestavljene s pomnilnikom x8 in x16 DDR (moduli, sestavljeni s pomnilnikom x4 SDRAM niso podprti).

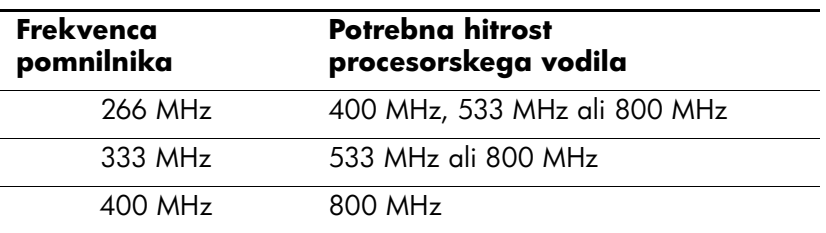

Za pravilno delovanje sistema pri podprtih frekvencah pomnilnika so potrebne hitrosti procesorskega vodila, navedene v nadaljevanju.

Če za določeno frekvenco pomnilnika uporabite nepodprto hitrost procesorskega vodila, bo sistem deloval pri največji podprti hitrosti pomnilnika. Če 333 MHz module DIMM na primer uporabite s procesorskim vodilom, ki dela pri hitrosti 400 MHz, bo sistem deloval pri 266 MHz, kar je največja podprta hitrost procesorskega vodila.

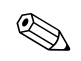

✎ Če namestite nepodprte module DIMM, se sistem ne bo zagnal.

### <span id="page-17-0"></span>**Vtiči za module DIMM**

Sistem bo samodejno deloval v enokanalnem načinu ali v zmogljivejšem dvokanalnem načinu, odvisno od tega, kako so nameščeni moduli DIMM.

- V enokanalnem načinu je največja hitrost delovanja določena z najpočasnejšim modulom DIMM v sistemu. Če sta na sistemski plošči na primer nameščena modul DIMM hitrosti 266 MHz in modul hitrosti 333 MHz, bo sistem deloval pri nižji hitrosti t. j. 266 MHz.
- V dvokanalnem načinu morajo biti moduli DIMM enaki in sicer tako, da sta popolnoma enaka modula v črnih vtičih XMM1 in XMM3 ter modula v modrih vtičih XMM2 in XMM4. Zato v primeru, da je vtiču XMM1 tovarniško nameščen pomnilniški modul DIMM in dodajate še enega, priporočamo, da v vtič XMM3 namestite popolnoma enakega. Če pomnilnik nameščate v vse štiri vtiče, uporabite enake module v vseh, sicer sistem ne bo deloval v dvokanalnem načinu.

Na sistemski plošči so štirje vtiči za pomnilniške module DIMM (za vsak kanal dva). Označeni so XMM1, XMM2, XMM3 in XMM4. Vtiča XMM1 in XMM2 sta za pomnilnik v kanalu A. Vtiča XMM3 in XMM4 sta za pomnilnik v kanalu B.

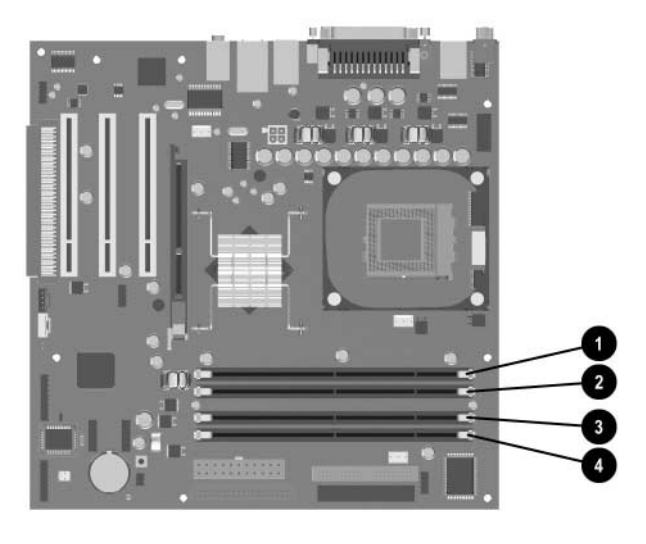

*Mesta vtičev za pomnilniške module DIMM*

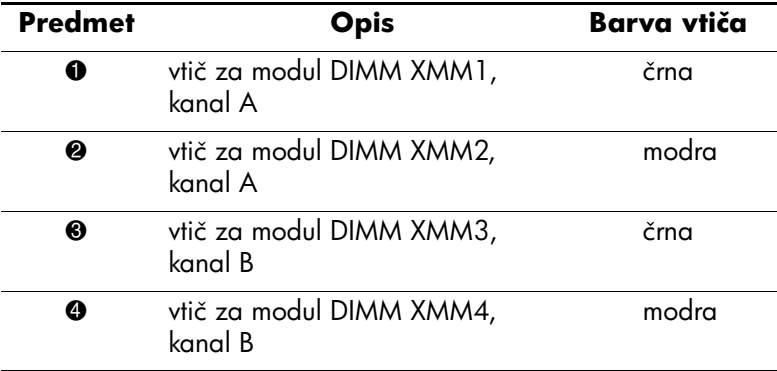

#### **Namestitev modulov DDR-SDRAM DIMM**

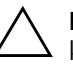

**PREVIDNO:** Podnožja za pomnilniške module v računalniku imajo zlate kovinske stike. Pri nadgradnji pomnilnika je pomembno, da uporabite pomnilniške module z zlatimi kovinskimi stiki, ker lahko sicer zaradi nezdružljivih kovin pride do korozije in oksidacije stikov.

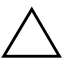

Ä **PREVIDNO:** Statična elektrika utegne poškodovati elektronske dele računalnika ali dodatne razširitvene kartice. Preden začnete te postopke, se ozemljite (dotaknite se ozemljenega kovinskega predmeta). Če vas zanima več o tem, preberite [Dodatek F, "Elektrostatična razelektritev".](#page-69-2)

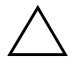

Ä **PREVIDNO:** Bodite previdni, da se pri ravnanju s pomnilniškimi moduli ne dotaknete kovinskih stikov modula, ker lahko tako modul poškodujete.

- 1. Če ste zaklenili ključavnico pokrova, jo odklenite s programom Computer Setup.
- 2. Pravilno izklopite računalnik z ukazom operacijskega sistema nato pa še vse zunanje naprave.
- 3. Iztaknite napajalni kabel iz zidne vtičnice in nato iz vseh zunanjih naprav.
- 4. Odstranite pokrov za dostop do notranjosti računalnika in sprednjo okrasno ploščo.

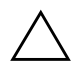

PREVIDNO: Preden premaknete ležišče, preverite položaj vseh kablov in žic.

5. Obrnite ležišče za preprost dostop v pokončen položaj.

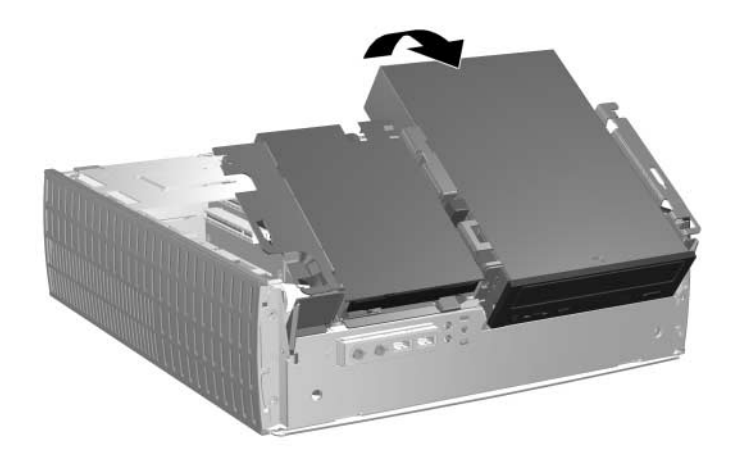

*Obračanje ležišča za pogone*

6. Poiščite vtiče za pomnilniške module.

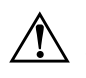

Å **OPOZORILO:** Da bi zmanjšali možnost poškodb zaradi vročih površin v računalniku, se jih ne dotikajte, dokler se ne ohladijo.

7. Odprite oba zaklepa vtiča za pomnilniški modul  $\bullet$  in vstavite modul v vtič $\bullet$ .

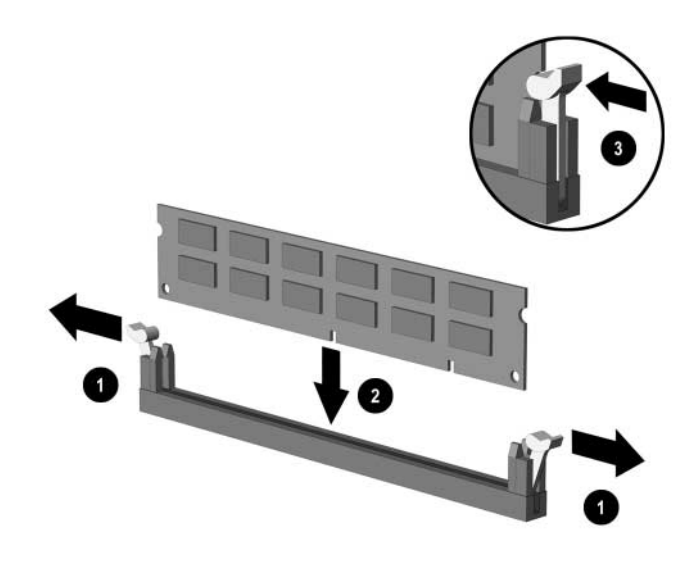

*Vstavljanje pomnilniškega modula DIMM*

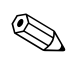

✎ Pomnilniški modul lahko namestite samo na en način. Poravnajte zarezo na modulu z jezičkom na podnožju.

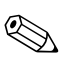

✎ Če je vtiču XMM1 tovarniško nameščen pomnilniški modul DIMM in dodajate še enega, priporočamo, da v vtič XMM3 namestite popolnoma enakega. Če pomnilnik nameščate v vse štiri vtiče, uporabite enake module v vseh, sicer računalnik ne bo deloval v dvokanalnem načinu.

> 8. Potisnite modul v podnožje in poskrbite, da bo vstavljen do konca in da bo v pravilnem položaju. Poskrbite, da bosta zaklepa zaprta <sup>3</sup>.

- 9. Ponovite postopek od 7. do 8. koraka za vse dodatne module, ki jih želite namestiti.
- 10. Obrnite ležišče v prvotni položaj. Bodite previdni, da ne preščipnete morebitnih kablov.
- 11. Znova namestite sprednjo okrasno ploščo in pokrov za dostop do notranjosti računalnika.
- 12. Če običajno zaklepate ključavnico pokrova, jo s programom Computer Setup zaklenite in omogočite senzor za odpiranje pokrova.

Računalnik bo, ko ga naslednjič zaženete, samodejno zaznal nov pomnilnik.

## <span id="page-22-0"></span>**Odstranjevanje kletke za razširitvene kartice**

Odstranjevanje kletke za razširitvene kartice:

- 1. Če ste zaklenili ključavnico pokrova, jo odklenite s programom Computer Setup.
- 2. Pravilno izklopite računalnik z ukazom operacijskega sistema nato pa še vse zunanje naprave.
- 3. Iztaknite napajalni kabel iz zidne vtičnice in nato iz vseh zunanjih naprav.
- 4. Odstranite pokrov za dostop do notranjosti na desni strani računalnika.
- 5. Iztaknite vse kable, priključene na razširitvene kartice.
- 6. Kletko za razširitvene kartice primite za zelene oznake in jo povlecite naravnost navzgor, da jo odstranite iz ohišja.

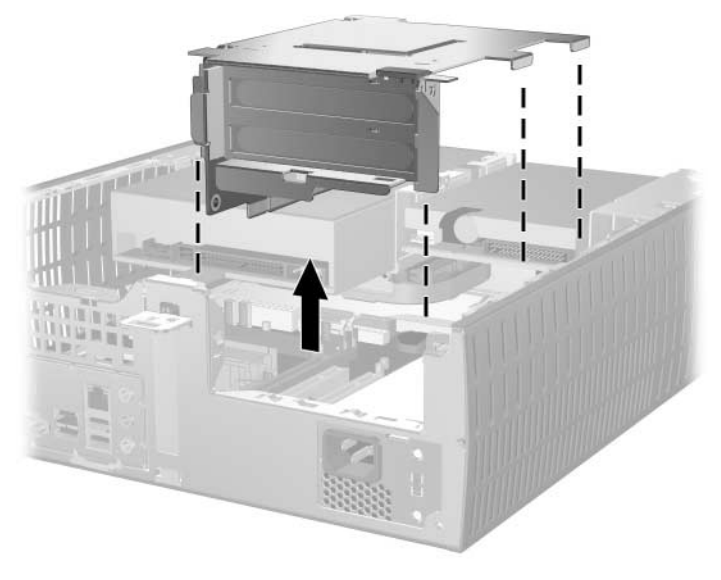

*Odstranjevanje kletke za razširitvene kartice*

Kletko namestiti nazaj v računalnik tako, da postopek izvedete v obratnem zaporedju.

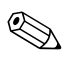

✎ Ko znova nameščate kletko za razširitvene kartice, poskrbite da bo razširitveni vmesnik pravilno vstavljen v priključek PCI na sistemski plošči.

### <span id="page-24-0"></span>**Namestitev razširitvene kartice**

V računalniku sta dve razširitveni mesti PCI. V vsako lahko vstavite razširitveno kartico, dolgo največ 17,46 cm. Razširitveno kartico namestite takole:

- 1. Če ste zaklenili ključavnico pokrova, jo odklenite s programom Computer Setup.
- 2. Pravilno izklopite računalnik z ukazom operacijskega sistema nato pa še vse zunanje naprave.
- 3. Iztaknite napajalni kabel iz zidne vtičnice in nato iz vseh zunanjih naprav.
- 4. Odstranite pokrov za dostop do notranjosti na desni strani računalnika.
- 5. Odstranite kletko za razširitvene kartice in poiščite režo, v katero želite vstaviti razširitveno kartico.
- 6. Sprostite zaklep pokrova razširitvenega mesta  $\bullet$ , tako da ga obrnete navzven.
- 7. Odstranite pokrov razširitvenega mesta, tako da ga izvlečete <sup>2</sup>.

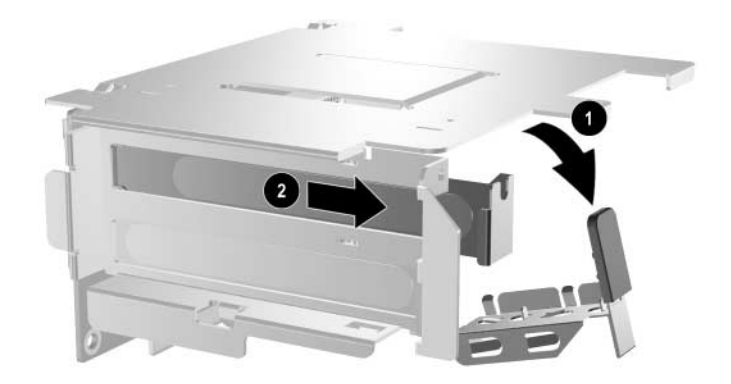

*Odstranjevanje pokrova razširitvenega mesta*

8. Namestitev razširitvene kartice.

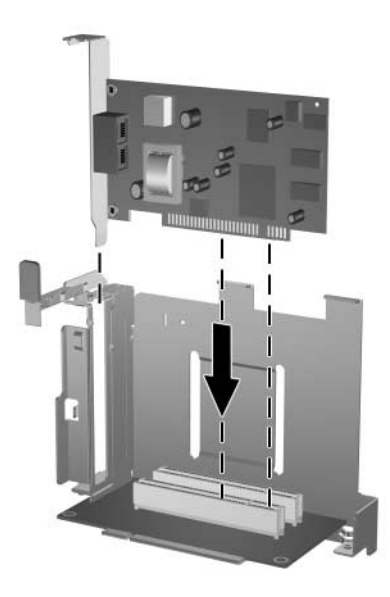

*Namestitev razširitvene kartice*

9. Obrnite zaklep pokrova razširitvenega mesta v prvotni položaj, da zaklenete razširitveno kartico.

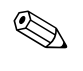

✎ Pri nameščanju razširitvene kartice se prepričajte, da kartico potiskate tako, da je celoten priključek kartice v razširitveni reži.

10. Znova namestite kletko za razširitvene kartice.

# <span id="page-26-0"></span>**Odstranjevanje kartice AGP**

V razširitvenem mestu z vodilom AGP (Accelerated Graphics Port) utegne biti nameščena 1,5 V kartica nizkega profila z vodilom AGP. Odstranite jo takole:

- 1. Če ste zaklenili ključavnico pokrova, jo odklenite s programom Computer Setup.
- 2. Pravilno izklopite računalnik z ukazom operacijskega sistema nato pa še vse zunanje naprave.
- 3. Iztaknite napajalni kabel iz zidne vtičnice in nato iz vseh zunanjih naprav.
- 4. Odstranite pokrov za dostop do notranjosti na desni strani računalnika.
- 5. Poiščite kartico AGP na sistemski plošči.
- 6. Dvignite zaklep razširitvenega mesta, s katerim je pritrjena kartica AGP.

7. Povlecite roko za zaklepanje proč od razširitvenega mesta ter kartico previdno nagnite naprej in nazaj, dokler ne izskoči iz reže. Potegnite kartico AGP naravnost navzgor in nato proti sredini ohišja, da jo izvlečete mimo okvirja ohišja. Bodite previdni, da se s kartico ne dotaknete drugih delov računalnika.

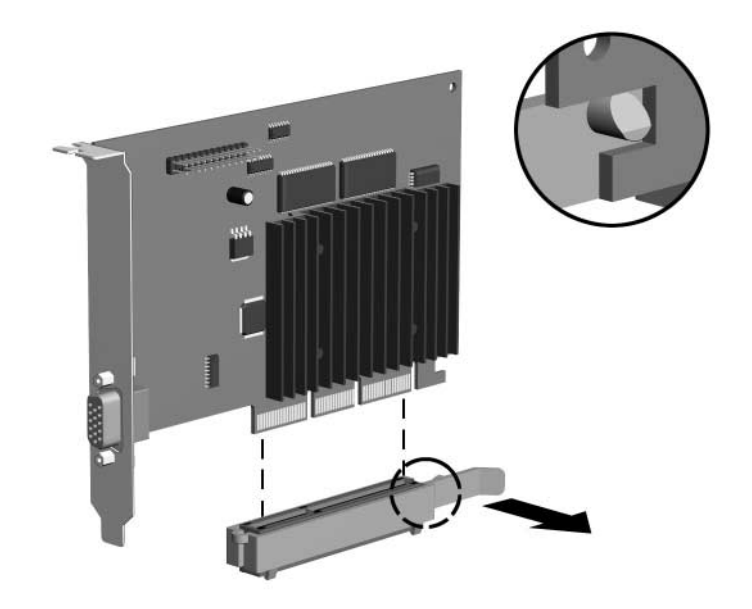

*Odstranjevanje kartice AGP*

Če želite kartico AGP namestiti nazaj v računalnik, izvedite postopek v obratnem zaporedju.

8. Če stare razširitvene kartice ne zamenjujete z novo, namestite pokrov za razširitveno režo. Vstavite kovinski pokrov razširitvenega mesta v odprto razširitveno mesto in potegnite zaklep navzdol, da ga pritrdite.

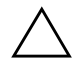

**PREVIDNO:** Po odstranitvi razširitvene kartice, jo morate zamenjati z drugo ali pa odprto razširitveno mesto pokriti (s kovinskim pokrovom ali kosom lepilnega traku), sicer hlajenje notranjih delov ne bo pravilno.

### <span id="page-28-0"></span>**Namestitev dodatnih pogonov**

Računalnik ima dve zunanji ležišči za pogone. Kadar nameščate dodatne pogone, upoštevajte ta priporočila:

- Za optimalno učinkovitost delovanja računalnika priključite diskovne pogone na primarni krmilnik pogonov. Razširitvene naprave, kot so optični pogoni, tračni pogoni IDE in disketni pogoni, priključite na sekundarni krmilnik s kablom IDE z 80 vodniki.
- Namestite vodilne vijake tako, da bo pogon pravilno poravnan v kletki za pogone. Dodatne vodilne vijake (štirje standardni vijaki 6-32 in štirje M3) najdete na spodnji strani ohišja pod sprednjo okrasno ploščo. Za trdi disk uporabite standardne vijake 6-32, za vse druge pogone pa vijake M3. Tovarniško priloženi metrski vijaki M3 so črne barve, ostali pa srebrni.

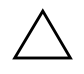

Ä **PREVIDNO:** Da bi se izognili izgubi podatkov ali poškodbam računalnika ali diska, upoštevajte naslednje:

- Če nameščate ali odstranjujete trdi disk, pravilno zaustavite operacijski sistem in nato izklopite računalnik. Ne odstranjujte trdih diskov, kadar je računalnik vklopljen ali v načinu mirovanja.
- Preden primete trdi disk, se razelektrite. Pri ravnanju z diskom se izogibajte stiku s priključkom. Za več informacij o preprečevanju poškodb elektronskih naprav zaradi elektrostatične razelektritve poglejte v [Dodatek F, "Elektrostatična razelektritev".](#page-69-2)
- S pogonom ravnajte previdno; pazite, da vam ne pade na tla.
- Pri vstavljanju pogona ne uporabljajte čezmerne sile.
- Izogibajte se stiku trdega diska s tekočinami ali z napravami, ki proizvajajo elektromagnetna polja, kot so monitorji in zvočniki.
- Če morate pogon poslati po pošti, uporabite oblazinjeno ovojnico ali drugačno vrsto ovojnice oziroma paketa, ki nudi ustrezno zaščito. Ovojnico oziroma paket označite z napisom "Lomljivo. Ravnajte previdno".

### <span id="page-29-0"></span>**Mesta pogonov**

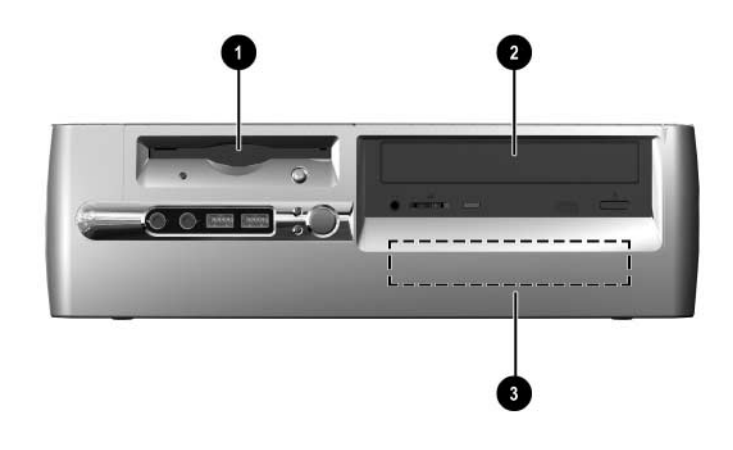

*Mesta pogonov v namiznem ohišju*

- 1 3,5-palčno ležišče za pogone (prikazan je 1,44–MB disketni pogon)\*
- 2 5,25-palčno ležišče za dodatne pogone
- 3 3,5-palčno notranje ležišče za standardne trde diske

\*Če je v računalniku nameščen 1,44-MB disketni pogon, bo konfiguriran, kot je prikazano na sliki. Če je v računalniku prazno 3,5-palčno ležišče za pogone, bo v njem nameščena prazna okrasna plošča. Če v tem razširitvenem mestu ni pogona, lahko pozneje vanj namestite 3,5-palčno napravo, kot je disketni pogon, trdi disk ali pogon Zip). Za namestitev 3,5-palčnih naprav (razen disketnega pogona ali trdega diska) potrebujete okrasno ploščo za 3,5-palčne naprave, ki jo morate posebej naročiti (št. dela 316008-001).

Če želite ugotoviti vrsto, velikost in zmogljivost naprav za shranjevanje, vgrajenih v računalnik, zaženite program Computer Setup. Več informacij najdete v *Priročniku za program Computer Setup (F10)*.

### <span id="page-30-0"></span>**Odstranjevanje optičnega ali disketnega pogona**

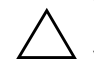

**PREVIDNO:** Preden iz računalnika odstranite pogon, vzemite iz njega vse izmenljive medije.

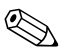

✎ Optični pogon je pogon CD-ROM, CD-RW ali DVD-ROM.

- 1. Če ste zaklenili ključavnico pokrova, jo odklenite s programom Computer Setup.
- 2. Pravilno izklopite računalnik z ukazom operacijskega sistema nato pa še vse zunanje naprave.
- 3. Iztaknite napajalni kabel iz zidne vtičnice in nato iz vseh zunanjih naprav.
- 4. Odstranite pokrov za dostop do notranjosti računalnika in sprednjo okrasno ploščo.
- 5. Dvignite ležišče za preprost dostop v pokončen položaj.
- 6. Iztaknite signalne in napajalne kable pogona ter kabel za zvok. Drug konec kabla za zvok naj ostane priključen na priključek za zvok na sistemski plošči.
- 7. Obrnite ležišče v prvotni položaj.
- 8. Potisnite zaklep za sprostitev pogona  $\bullet$  proti hrbtni strani ohišja in jo pridržite.
- 9. Potisnite pogon @ proti sprednjemu delu kletke za pogone in ga dvignite iz računalnika.

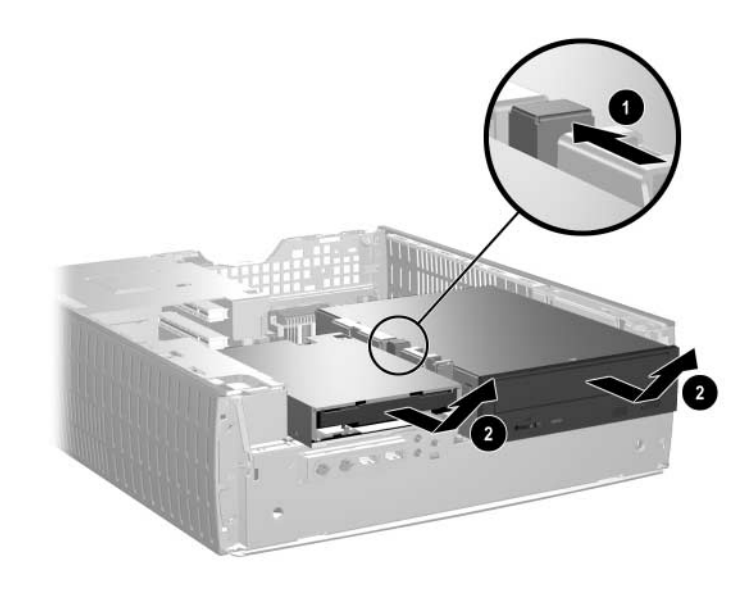

*Odstranjevanje optičnega ali disketnega pogona*

Če želite pogon namestiti nazaj v računalnik, izvedite postopek v obratnem zaporedju.

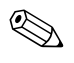

✎ Pri zamenjavi pogona uporabite štiri vijake starega pogona za pritrditev novega. Ti vijaki nadomestijo vodila za pogon.

### <span id="page-32-0"></span>**Namestitev dodatnega optičnega pogona**

Če želite namestiti dodaten optični pogon:

- 1. Če je v računalniku že nameščen optični pogon, ga odstranite.
- 2. V spodnji luknji na vsaki strani pogona pritrdite dva vodilna vijaka.

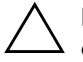

**PREVIDNO:** Za vodilne vijake uporabite samo vijake dolžine 3/16 palca ali 5 mm. Daljši vijaki lahko poškodujejo notranje dele računalnika.

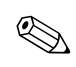

✎ Pri zamenjavi pogona uporabite štiri vijake starega pogona za pritrditev novega. Ti vijaki nadomestijo vodila za pogon.

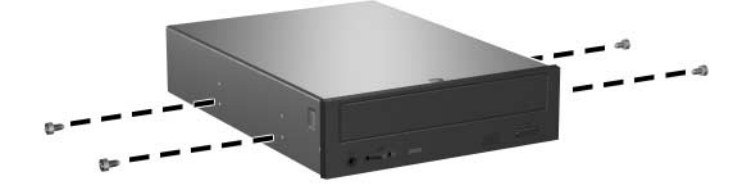

*Pritrditev vodilnih vijakov na optični pogon*

3. Postavite vodilne vijake na pogonu v reže v obliki črke J v ležišču za pogone  $\bullet$ . Nato potisnite pogon proti hrbtni strani računalnika $\hat{\mathbf{Q}}$ .

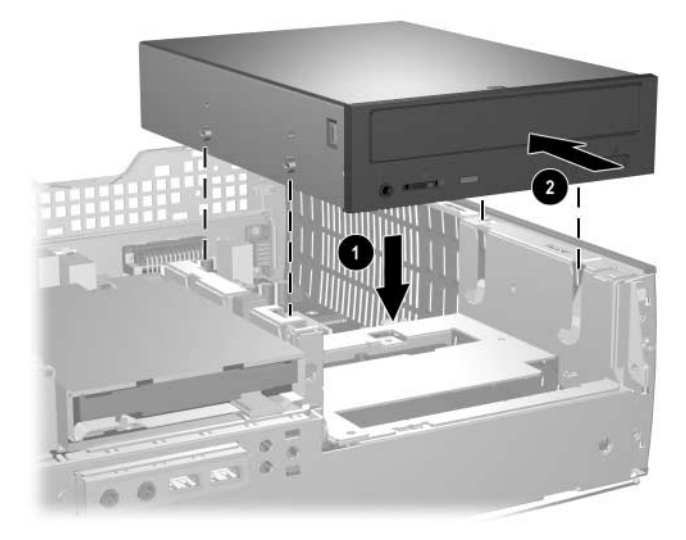

*Nameščanje optičnega pogona*

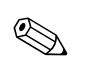

✎ Pri namestitvi pogona se zaklep za sprostitev pogona samodejno zaskoči.

4. Dvignite ležišče za pogone v pokončen položaj ter priključite ploščat kabel in kabel za zvok na sistemsko ploščo.

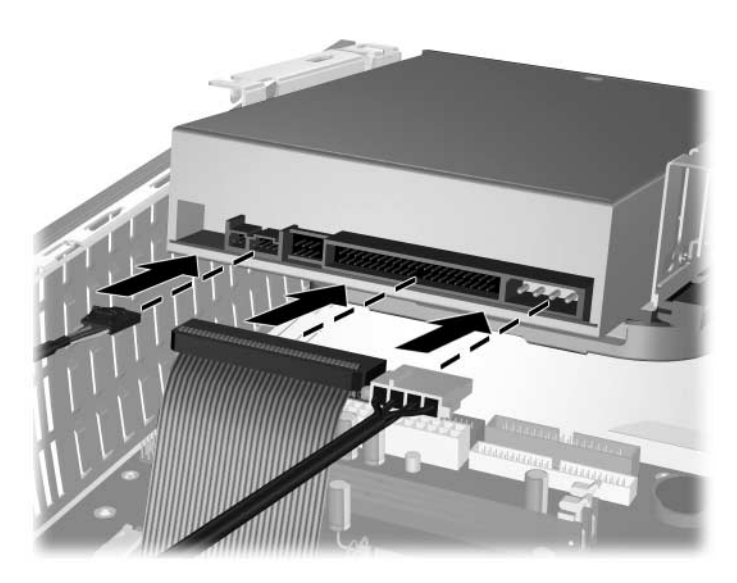

*Priključevanje ploščatega kabla in kabla za zvok.*

- 5. Priključite napajalni kabel, ploščat kabel in kabel za zvok na priključke na hrbtni strani optičnega pogona.
- 6. Obrnite ležišče v prvotni položaj. Bodite previdni, da ne preščipnete morebitnih kablov.
- 7. Znova namestite sprednjo okrasno ploščo in pokrov za dostop do notranjosti računalnika.

Računalnik samodejno prepozna nov pogon in se ustrezno konfigurira.

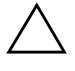

PREVIDNO: Pri servisiranju računalnika poskrbite, da boste pri vnovičnem sestavljanju računalnika kable postavili na pravilna mesta, sicer lahko pride do poškodb računalnika.

### <span id="page-35-0"></span>**Nadgrajevanje trdega diska**

#### **Odstranjevanje in vstavljanje trdega diska**

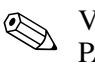

✎ V tem računalniku so lahko nameščeni tako trdi diski z vmesnikom [PATA \(parallel advanced technology attachment\) kot taki z vmensikom](http://www.hp.com/support)  SATA (serial advanced technology attachment).

Če prvič nameščate pogon SATA, kahko več informacije najdete v beli knjigi "Implementation of Serial ATA on HP Business Desktops" (Izvedba zaporednega vodila ATA pri poslovnih namiznih računalnikih HP). [Preberete ga lahko na strani](http://www.hp.com/support) www.hp.com/support.

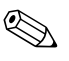

✎ Preden odstranite trdi disk, ga varnostno kopirajte, tako da boste lahko podatke obnovili na novega.

Tovarniško nameščen 3,5-palčni trdi disk je na desni strani računalnika. Odstranite in zamenjate ga takole:

- 1. Če ste zaklenili ključavnico pokrova, jo odklenite s programom Computer Setup.
- 2. Pravilno izklopite računalnik z ukazom operacijskega sistema nato pa še vse zunanje naprave.
- 3. Iztaknite napajalni kabel iz zidne vtičnice in nato iz vseh zunanjih naprav.
- 4. Odstranite pokrov za dostop do notranjosti računalnika in sprednjo okrasno ploščo.
- 5. Dvignite ležišče za preprost dostop v pokončen položaj.
- 6. Iztaknite napajalni in podatkovni kabel pogona z njegove hrbtne strani.
- 7. Pritisnite in pridržite zaklep za sprostitev pogona  $\bullet$ .
- 8. Potisnite pogon proti desni strani ležišča @ in ga nato izvlecite iz njega  $\hat{\mathbf{\Theta}}$ .

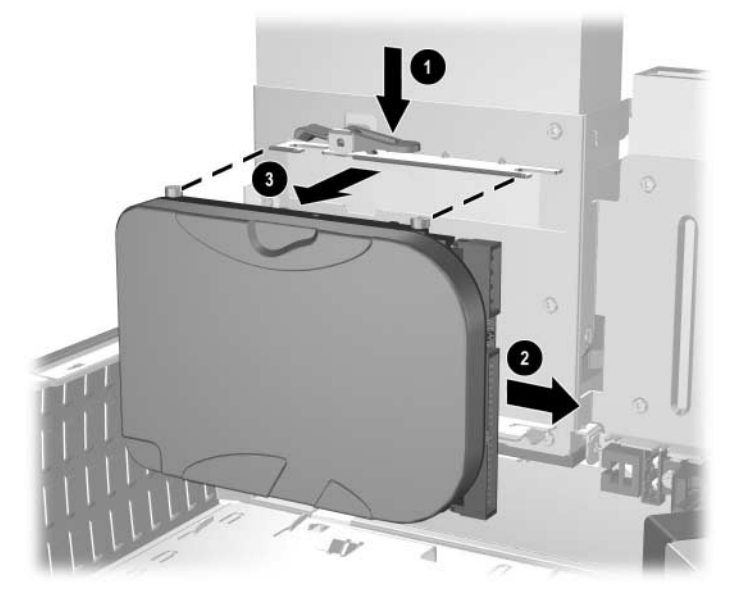

*Odstranjevanje trdega diska*

9. Če želite trdi disk namestiti v računalnik, izvedite postopek v obratnem zaporedju.

10. Priključite napajalni kabel  $\bullet$  in podatkovni kabel  $\bullet$  na trdi disk.

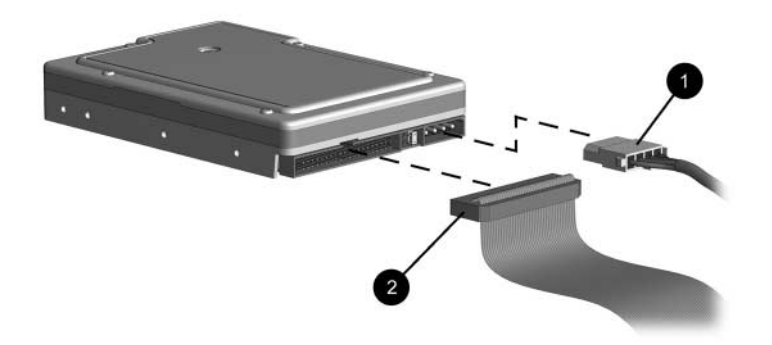

*Priključevanje podatkovnega in napajalnega kabla (trdi disk PATA).*

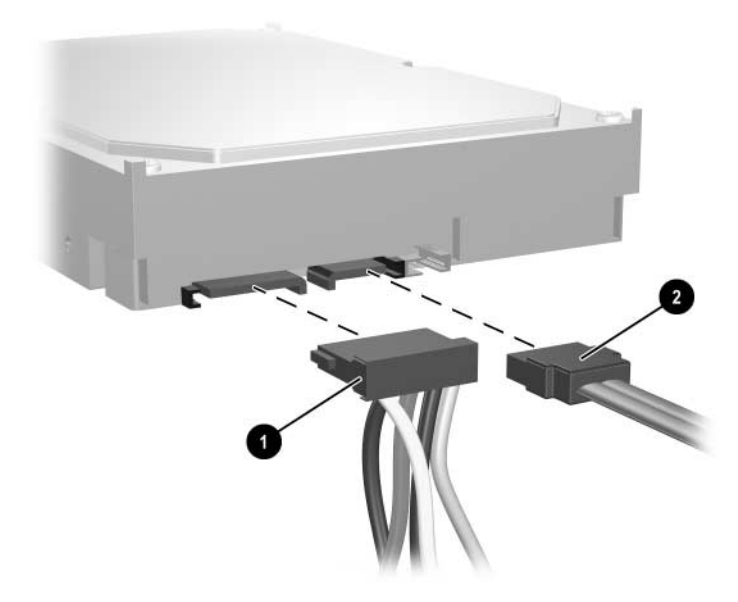

*Priključevanje podatkovnega in napajalnega kabla (trdi disk SATA).*

11. Priključite nasprotni konec kablov na ustrezen priključek na sistemski plošči.

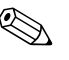

✎ Če ima vaš računalnik samo en trdi disk SATA, ga morate najprej priključiti na priključek z oznako SATA 0, da se izognete težavam z učinkovitostjo delovanja trdega diska.

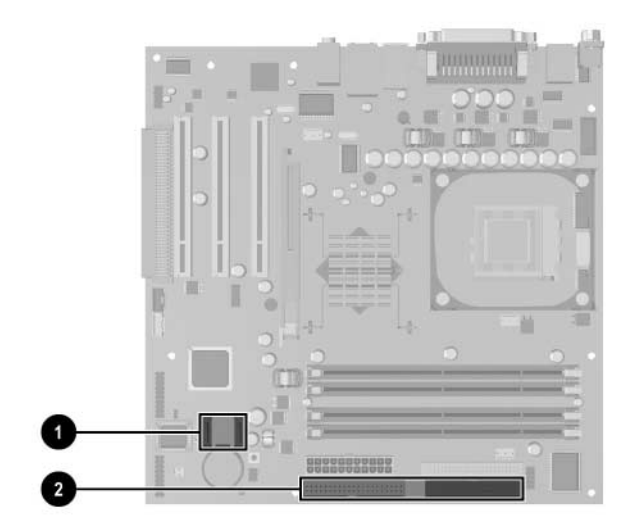

*Mesta priključkov za trdi disk*

- **1** Priključek za trdi disk SATA
- 2 Priključek za trdi disk PATA

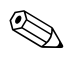

✎ Pri zamenjavi trdega diska uporabite štiri vijake starega pogona za pritrditev novega. Ti vijaki nadomestijo vodila za pogon. Za odstranitev in vnovično namestitev vodilnih vijakov boste potrebovali izvijač Torx T-15.

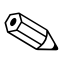

✎ Če ste namestili trdi disk PATA, ki ga računalnik ne prepozna samodejno, glejte [Dodatek B, "Nasveti za namestitev trdega diska PATA".](#page-53-0)

Če ste namestili trdi disk SATA, ki ga računalnik ne prepozna samodejno, poiščite navodila za operacijski sistem v beli knjigi "Implementation of Serial ATA on HP Business Desktops" (Izvedba zaporednega vodila ATA pri poslovnih namiznih računalnikih HP). Preberete ga lahko na strani [www.hp.com/support](http://www.hp.com/support).

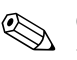

✎ Če ste zamenjali primarni trdi disk, vstavite CD *Restore Plus!* v pogon, da obnovite operacijski sistem, gonilnike in/ali programske aplikacije, ki so bile tovarniško nameščene v računalniku. Upoštevajte navodila v priročniku, ki ste ga dobili s CD-jem *Restore Plus!*. Ko se postopek obnove konča, znova namestite datoteke, ki ste jih varnostno kopirali pred zamenjavo trdega diska.

### **Namestitev pogona v 3,5-palčno ležišče za pogone**

Glede na konfiguracijo računalnika je lahko v 3,5-palčnem ležišču za pogone na levi strani računalnika prazno ali pa je v njem disketni pogon. Vrsta okrasne plošče, nameščene na ležišče, se razlikuje glede na tovarniško konfiguracijo računalnika.

Če v računalniku ni bil nameščen dodaten disketni pogon, lahko vanj namestite 3,5-palčno napravo, kot je disketni pogon ali trdi disk.

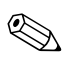

✎ Vrsta okrasne plošče, ki jo boste morali namestiti, se razlikuje glede na vrsto naprave, ki jo nameravate namestiti. Če nameščate disketni pogon, morate namestiti posebno okrasno ploščo zanj št. 316002-001). Če nameščate trdi disk, morate namestiti okrasno ploščo št. 316006-001. Za namestitev 3,5-palčnih naprav (razen disketnega pogona ali trdega diska) potrebujete okrasno ploščo za 3,5-palčne naprave, ki jo morate posebej naročiti (št. dela 316008-001). Za ustrezno okrasno ploščo se obrnite na pooblaščenega prodajalca ali serviserja izdelkov HP.

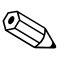

✎ Če želite namestiti sekundarni trdi disk PATA, morate uporabiti kabel z dvema priključkoma (št. dela 108950-051).

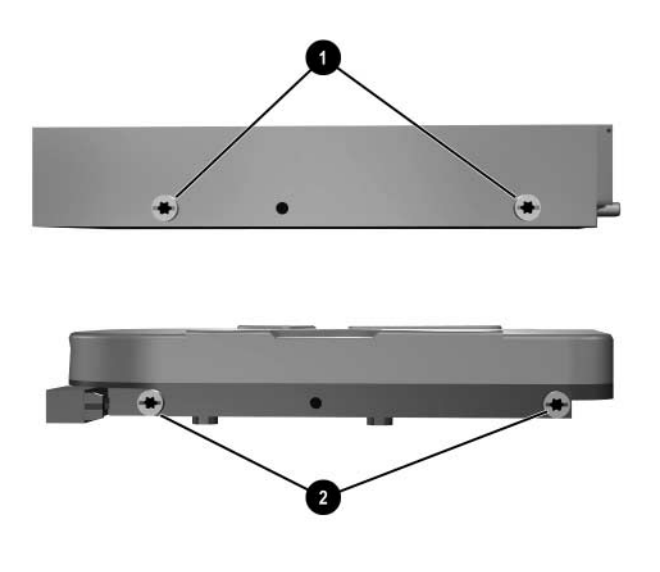

*Mesta vodilnih vijakov*

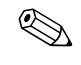

Razdalja med vodilnimi vijaki na 3,5-palčnem disketnem pogonu <sup>●</sup> je manjša, kot pri trdem disku <sup>2</sup>.

Pogon namestite v ležišče takole:

- 1. Če ste zaklenili ključavnico pokrova, jo odklenite s programom Computer Setup.
- 2. Pravilno izklopite računalnik z ukazom operacijskega sistema nato pa še vse zunanje naprave.
- 3. Iztaknite napajalni kabel iz zidne vtičnice in nato iz vseh zunanjih naprav.
- 4. Odstranite pokrov za dostop do notranjosti računalnika in sprednjo okrasno ploščo.

5. Odstranite okrasno ploščo disketnega pogona tako, da jeziček potisnete navznoter  $\bullet$  in okrasni pokrov disketnega pogona  $\bullet$ povlečete proč od sprednje plošče.

✎ Vrsta okrasne plošče se razlikuje glede na konfiguracijo računalnika.

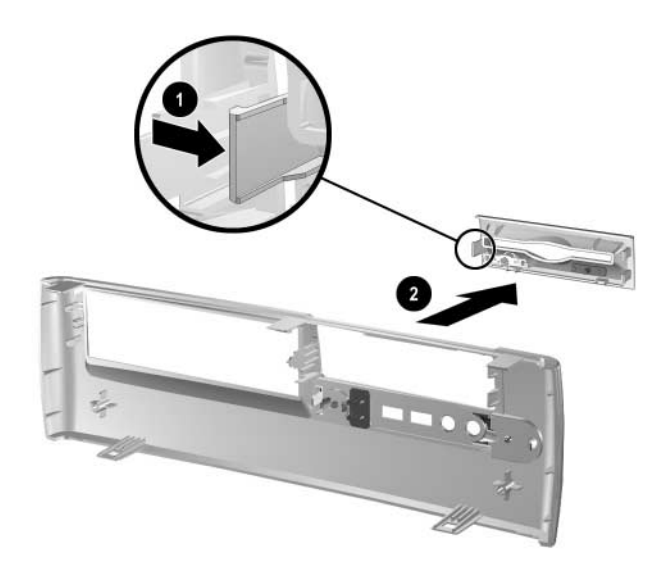

*Odstranjevanje okrasne plošče disketnega pogona*

6. Vstavite vijaka na hrbtni strani trdega diska  $\bullet$  v zadnje reže v obliki črke J. Potisnite pogon @ proti zadnjemu delu kletke za pogone, dokler niso vsi štirje vijaki poravnani s sprednjimi režami v obliki črke J. Spustite sprednji del pokrova in ga potisnite, dokler se ne zaskoči.

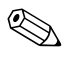

✎ Če znova nameščate disketni pogon, bodo vodilni vijaki (sprednji in zadnji) poravnani na režah v obliki črke J. Vstavite vodilne vijake v reže v obliki črke J in potisnite pogon proti zadnji strani pogona, dokler se ne zaskoči.

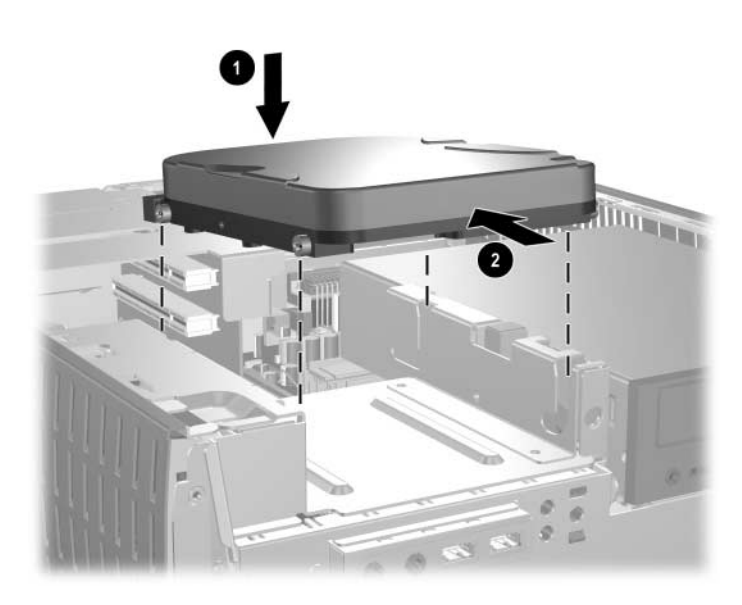

*Namestitev trdega diska v 3,5-palčno ležišče za pogone (priključki se lahko razlikujejo)*

7. Namestite ustrezno okrasno ploščo.

✎ Vrsta okrasne plošče, ki jo boste morali namestiti, se razlikuje glede na vrsto naprave, ki jo nameščate. Če nameščate disketni pogon, morate namestiti posebno okrasno ploščo zanj št. 316002-001). Če nameščate trdi disk, morate namestiti okrasno ploščo št. 316006-001, kot je prikazano na spodnji sliki. Za namestitev 3,5-palčnih naprav (razen disketnega pogona ali trdega diska) potrebujete okrasno ploščo za 3,5-palčne naprave, ki jo morate posebej naročiti (št. dela 316008-001). Za ustrezno okrasno ploščo se obrnite na pooblaščenega prodajalca ali serviserja izdelkov HP.

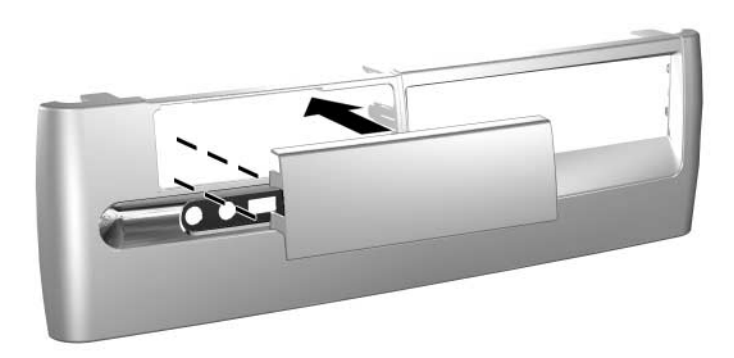

- 8. Priključite napajalne in signalne kable.
- 9. Znova namestite sprednjo okrasno ploščo in pokrov za dostop do notranjosti računalnika.

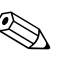

✎ Če ste namestili trdi disk PATA, ki ga računalnik ne prepozna samodejno, glejte [Dodatek B, "Nasveti za namestitev trdega diska PATA".](#page-53-0)

Če ste namestili trdi disk SATA, ki ga računalnik ne prepozna samodejno, poiščite navodila za operacijski sistem v beli knjigi "Implementation of Serial ATA on HP Business Desktops" (Izvedba zaporednega vodila ATA pri poslovnih namiznih računalnikih HP). Preberete ga lahko na strani [www.hp.com/support](http://www.hp.com/support).

## **Uporaba ležišča MultiBay**

Ležišče MultiBay je vnaprej nameščeno v nekaterih modelih računalnikov. To je posebno ležišče za pogone, ki podpira različne dodatne 12,7 mm izmenljive pogone.

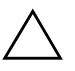

Ä **PREVIDNO:** Da bi se izognili izgubi podatkov ali poškodbam računalnika ali diska, upoštevajte naslednje:

- Če nameščate ali odstranjujete trdi disk, zaprite vse programe, ki se izvajajo, pravilno zaustavite operacijski sistem in nato izklopite računalnik. Ne odstranjujte trdih diskov, kadar je računalnik vklopljen ali v načinu mirovanja.
- Preden primete trdi disk, se razelektrite. Pri ravnanju z diskom se izogibajte stiku s priključkom.
- Preden vzamete pogon (razen trdega diska) s seboj na pot, ga pošljete, shranite ali odstranite, se prepričajte, da v njem ni nosilca podatkov, kot je na primer CD-ROM ali DVD-ROM, in da je pladenj za nosilec podatkov zaprt.
- S pogonom ravnajte previdno; pazite, da vam ne pade na tla.
- Pri vstavljanju pogona ne uporabljajte čezmerne sile.
- Izogibajte se stiku trdega diska s tekočinami ali z napravami, ki proizvajajo elektromagnetna polja, kot so monitorji in zvočniki.
- Če morate pogon poslati po pošti, uporabite oblazinjeno ovojnico ali drugačno vrsto ovojnice oziroma paketa, ki nudi ustrezno zaščito. Ovojnico oziroma paket označite z napisom "Lomljivo. Ravnajte previdno".

### **Zamenjava ali vstavljanje pogonov v ležišče MultiBay med delovanjem računalnika**

Ä **PREVIDNO:** Da bi preprečili poškodbe računalnika, pogona in podatkov, shranjenih na njem, upoštevajte ta navodila:

- Če vstavljate ali odstranjujete trdi disk, najprej zaustavite računalnik. Nikoli ne odstranjujte trdih diskov, kadar je računalnik vklopljen ali v stanju mirovanja. Da bi zagotovili, da računalnik ni v stanju mirovanja, ga vklopite in nato znova izklopite.
- Če se v računalniku izvaja različica operacijskega sistema Windows 98 ali Windows NT 4.0, ki ste jo kupili v trgovini in nima HP-jevih programskih izboljšav, zaustavite računalnik preden vstavite ali odstranite katerikoli pogon.

Če se v računalniku izvaja vnaprej nameščena različica operacijskega sistema, ki ste ga dobili od HP-ja, lahko vse pogone, razen trdega diska, vstavite v ležišče ne glede na to, ali je računalnik vklopljen, izklopljen ali v načinu začasne zaustavitve.

### **Razdeljevanje in formatiranje trdih diskov za ležišče MultiBay**

- 1. Zaprite vse programe in nato najprej pravilno izklopite računalnik z operacijskim sistemom, nato pa še vse zunanje naprave.
- 2. Vstavite trdi disk v ležišče MultiBay, kot je prikazano v razdelku ["Vstavljanje pogona v ležišče MultiBay".](#page-48-0)
- 3. Vklopite računalnik. Sledite navodilom za vaš operacijski sistem, navedenim spodaj.

#### **Windows 2000 Professional, Windows XP Professional ali Windows XP Home**

- 1. Z desno tipko kliknite ikono My Computer in nato Manage > Disk Management.
- 2. Izberite pogon v ležišču MultiBay.
- 3. V meniju Partition kliknite Create. Skrbno preberite in upoštevajte vsa navodila, prikazana na zaslonu.

Za dodatne informacije poglejte v elektronsko pomoč konzole Microsoft Management Console (v konzoli kliknite Action > Help).

### <span id="page-47-0"></span>**Odstranjevanje varnostnega vijaka ležišča MultiBay**

Ko je nameščen, varnostni vijak za MultiBay onemogoči vzvod za izmet naprav iz ležišča MultiBay, tako da pogona, nameščenega v njem, ni mogoče odstraniti.

Če želite odstraniti pogon, nameščen v ležišču MultiBay, morate s posebnim varnostnim ključem (priložen je računalniku) najprej odstraniti varnostni vijak (če je nameščen).

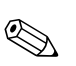

✎ Če varnostnega ključa niste dobili z računalnikom, se obrnite na pooblaščenega prodajalca ali serviserja izdelkov HP. Št. dela 166527-001 za varnostni ključ v obliki ključa ali št. 166527-002 za nastavek za izvijač.

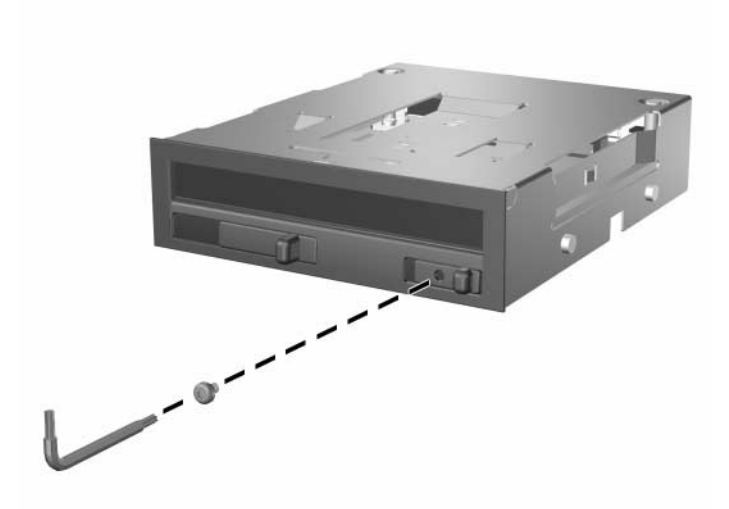

*Odstranjevanje varnostnega vijaka ležišča MultiBay*

## <span id="page-48-0"></span>**Vstavljanje pogona v ležišče MultiBay**

- 1. Zaprite vse programe in nato najprej pravilno izklopite računalnik z operacijskim sistemom, nato pa še vse zunanje naprave.
- 2. Iz pogona odstranite vse izmenljive nosilce podatkov, kot so na primer CD-ji.
- 3. Obrnite pogon tako, da bo njegov zgornji del obrnjen navzgor, priključek pogona pa proti osebnemu računalniku, in potisnite pogon do konca v ležišče MultiBay, da bo električni priključek trdno v pravilnem položaju.

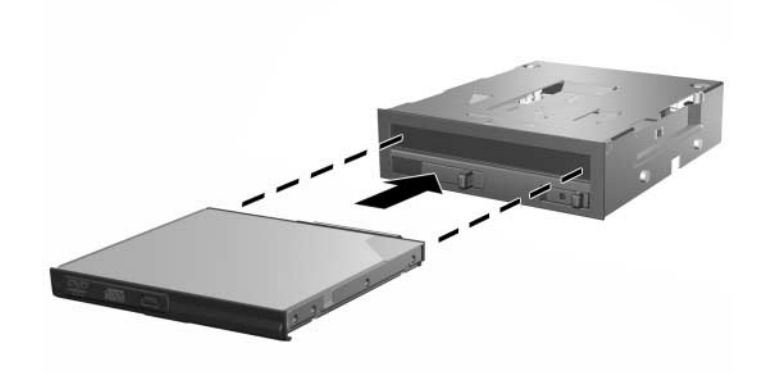

#### *Vstavljanje pogona v ležišče MultiBay.*

Če se naprava ne zažene, preverite ali so v računalniku nameščeni ustrezni gonilniki naprav. Če gonilnikov nimate, jih lahko brezplačno prenesete s HP-jevega spletnega mesta na naslovu [www.hp.com.](http://www.compaq.com)

### **Odstranjevanje pogona iz ležišča MultiBay**

- 1. Zaprite vse programe in nato najprej pravilno izklopite računalnik z operacijskim sistemom, nato pa še vse zunanje naprave.
- 2. Če je nameščen, odstranite varnostni vijak za ležišče MultiBay. Navodila za odstranitev varnostnega vijaka ležišča MultiBay najdete v razdelku "Odstranjevanje varnostnega vijaka ležišča [MultiBay"](#page-47-0).
- 3. Potisnite vzvod za izmet v levo stran, da pogon izvržete in ležišča MultiBay.

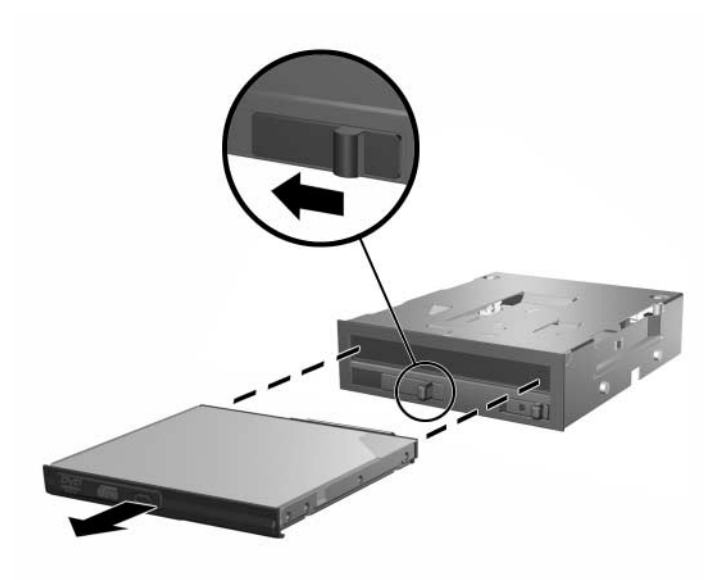

*Odstranjevanje pogona iz ležišča MultiBay.*

**A**

# <span id="page-50-0"></span>**Tehnični podatki**

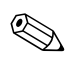

✎ Če računalnik uporabljate v namizni konfiguraciji, poskrbite da bo na vsaki strani vsaj 10,2 cm neoviranega prostora.

### **HP Compaq d530 v ohišju majhne velikosti**

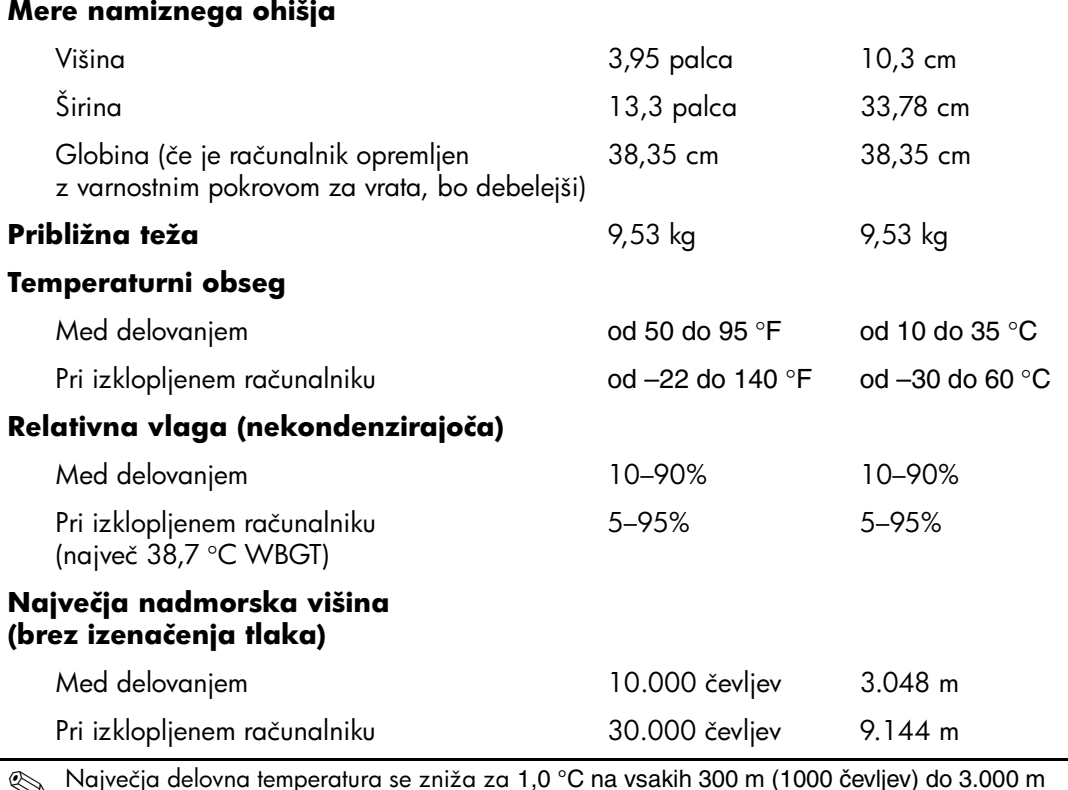

✎ Največja delovna temperatura se zniža za 1,0 °C na vsakih 300 m (1000 čevljev) do 3.000 m (10.000 čevljev) nadmorske višine; računalnika ne izpostavljajte neposredni sončni svetlobi. Največja hitrost spreminjanja je 10 °C/uro. Zgornja meja je lahko tudi nižja glede na vrsto in število nameščenih dodatnih naprav.

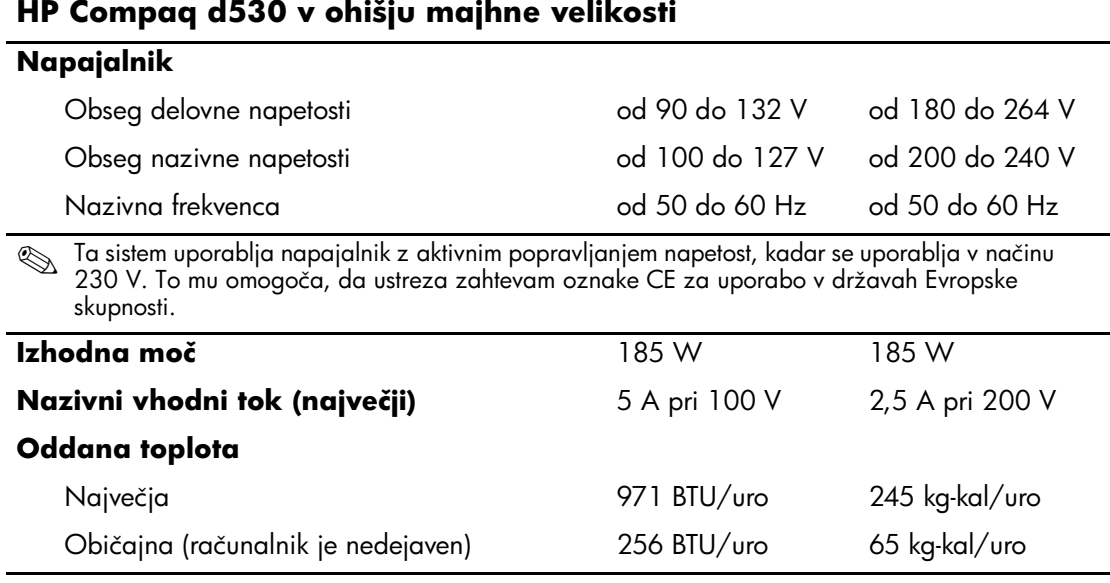

τ

**B**

## **Nasveti za namestitev trdega diska PATA**

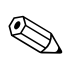

Več informacije o napravah z vodimom SATA (serial ATA) najdete<br>v beli knjigi "Implementation of Serial ATA on HP Business Desktops" (Izvedba zaporednega vodila ATA pri poslovnih namiznih računalnikih HP. [Preberete ga lahko na strani](http://www.hp.com/support) www.hp.com/support.

## **Uporaba funkcije za izbiro s kablom pri napravah Parallel ATA (PATA)**

Pri HP-ju so na voljo dodatni pogoni v kompletih, ki vsebujejo poseben kabel za pogon. Konfiguracija pogona uporablja funkcijo za izbiro kabla, ki pogon prepozna kot napravo 0 (primarni pogon) ali napravo 1 (sekundarni pogon).

Naprava 1 je pogon, priključen na srednji priključek kabla, naprava 0 pa pogon, priključen na končni priključek kabla (velja samo za kable ATA z 80 vodniki). Primer kabla PATA si lahko ogledate v razdelku ["Priporočila za namestitev pogonov PATA"](#page-53-1) v tem dodatku.

HP-jevi pogoni se dobavljajo z nastavitvami, prilagojenimi funkciji za izbiro kabla, tako da na obstoječih in dodatnih pogonih niso potrebne nobene posebne nastavitve. Če kupite trdi disk drugega proizvajalca, poglejte v dokumentacijo, ki ste jo dobili s trdim diskom, da zagotovite pravilno namestitev in konfiguracijo kablov.

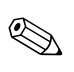

✎ Če na primarni krmilnik priključujete dodatno napravo, morate za optimalno delovanje uporabiti kabel z 80 vodniki PATA. Ta kabel je standarden v izbranih modelih.

### <span id="page-53-1"></span><span id="page-53-0"></span>**Priporočila za namestitev pogonov PATA**

Kadar nameščate dodatne pogone, upoštevajte ta priporočila:

- Če hkrati uporabljate več naprav, priporočamo, da naprave razdelite med primarnim in sekundarnim kanalom, da zagotovite največjo možno učinkovitost delovanja. Za priključitev dodatne naprave na sistemsko ploščo uporabite dodaten kabel.
- Kabel PATA z 80 vodniki:
	- ❏ Kabel mora imeti 80 vodnikov, njegova največja skupna dolžina pa je lahko do 45 cm. Razdalja med napravo 0 in napravo 1 sme biti največ 15 cm.

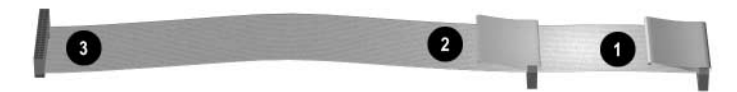

*Kabel PATA z 80 vodniki:*

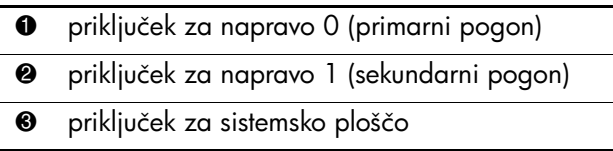

- Za optimalno učinkovitost delovanja računalnika priključite diskovne pogone na primarni krmilnik pogonov. Razširitvene naprave, kot so optični pogoni in tračni pogoni IDE, priključite na sekundarni krmilnik.
- V ležišče polovične višine namestite pogone polovične višine in pogone tretjinske višine.
- Namestite vodilne vijake tako, da bo pogon pravilno poravnan v kletki za pogone. Za trdi disk uporabite standardne vodilne vijake 6-32, ki so nameščeni na nosilcu trdega diska pod pokrovom za dostop. Ti vijaki so srebrne barve.
- Če je na kabel priključena samo ena naprava, mora biti priključena na končni priključek (naprava 0).

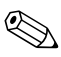

✎ Če imate samo eno napravo, poskrbite, da bo priključena na priključek za napravo 0 (Device 0). Če jo priključite na tistega za napravo 1 (Device 1), je sistem ne bo prepoznal, in utegne se prikazati sporočilo, da ni bil najden trdi disk ("no fixed disk found").

**C**

## **Zamenjava baterije**

Računalnik ima baterijo, ki napaja uro realnega časa. Pri zamenjavi baterije uporabite tako, ki bo enaka tisti, ki je bila nameščena v računalniku. V računalnik je vgrajena 3-voltna litijeva baterija v obliki kovanca.

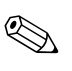

✎ Življenjsko dobo baterije lahko podaljšate, če računalnik priključite na električno omrežje. Litijska baterija v računalniku se uporablja samo, kadar računalnik NI priključen na električno omrežje.

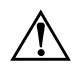

Å **OPOZORILO:** Računalnik vsebuje litij-mangan dioksidno baterijo. Če z baterijo ne ravnate pravilno, obstaja nevarnost požara in opeklin. Da bi zmanjšali nevarnost osebnih poškodb:

- Ne skušajte znova napolniti baterije.
- Baterije ne izpostavljajte temperaturam, višjim od 60 °C (140 °F).
- Baterije ne razstavljajte, ne drobite in ne luknjajte, bodite previdni, da ne pride do kratkega stika med zunanjimi kontakti, ter je ne odlagajte v ogenj ali vodo.
- Zamenjajte baterijo samo s HP-jevim rezervnim delom, namenjenim temu izdelku.

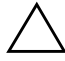

**PREVIDNO:** Pomembno je, da pred zamenjavo baterije naredite varnostno kopijo nastavitev CMOS-a. Ko baterijo odstranite ali jo zamenjate, se bo vsebina CMOS-a izbrisala. Informacije o varnostnem kopiranju nastavitev CMOS-a najdete v *Priročniku za odpravljanje težav*.na CD-ju *Knjižnica dokumentacije*.

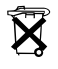

 $\widetilde{\mathbf{X}}$  Baterij in akumulatorjev ne odlagajte skupaj z gospodinjskimi odpadki. Za posredovanje baterij v recikliranje ali na primeren odpad uporabite javni sistem zbiranja odpadkov ali pa jih vrnite HP-ju, pooblaščenim HP-jevim partnerjem ali njihovim zastopnikom.

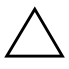

**PREVIDNO:** Statična elektrika lahko poškoduje elektronske dele računalnika ali dodatne opreme. Preden začnete te postopke, se ozemljite (dotaknite se ozemljenega kovinskega predmeta).

- 1. Če ste zaklenili ključavnico pokrova, jo s programom Computer Setup odklenite in onemogočite senzor za odpiranje pokrova.
- 2. Pravilno izklopite računalnik z ukazom operacijskega sistema nato pa še vse zunanje naprave. Iztaknite napajalni kabel iz zidne vtičnice in nato iz vseh zunanjih naprav. Odstranite pokrov za dostop do notranjosti na desni strani računalnika.

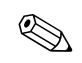

✎ Za dostop do baterije bo morda treba odstraniti tudi kakšno razširitveno kartico.

- 3. Na sistemski plošči poiščite baterijo in nosilec baterije.
- 4. Glede na vrsto nosilca baterije na sistemski plošči, uporabite naslednje postopke za zamenjavo baterije.

### **Vrsta 1**

a. Izvlecite baterijo iz nosilca.

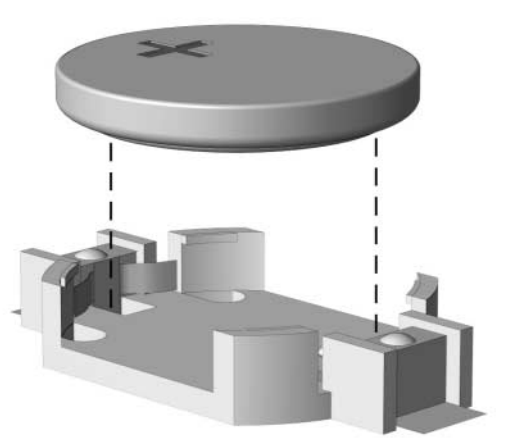

*Odstranjevanje baterije v obliki kovanca (vrsta 1)*

b. Vstavite nadomestno baterijo s pozitivnim polom navzgor. Nosilec baterije jo samodejno drži v pravilnem položaju.

#### **Vrsta 2**

- a. Baterijo sprostite tako, da stisnete kovinsko objemko, ki sega iznad roba baterije.
- b. Ko baterija izskoči, jo izvlecite.

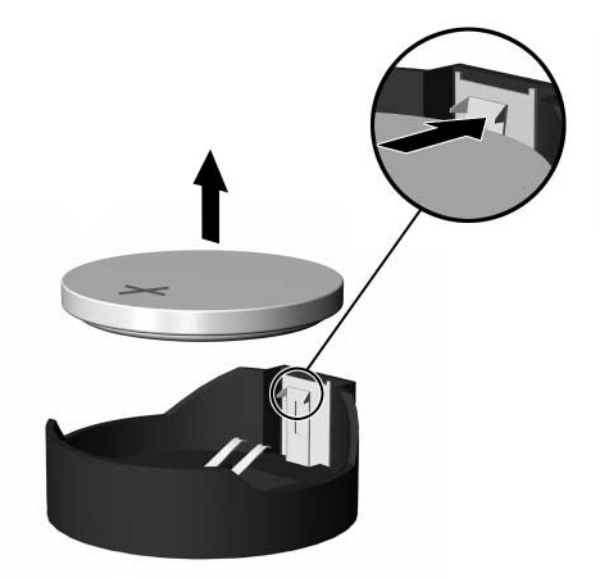

*Odstranjevanje baterije v obliki kovanca (vrsta 2)*

c. Novo baterijo vstavite tako, da nadomestno baterijo obrnete s pozitivnim polom navzgor in en rob baterije potisnete pod rob nosilca. Potisnite še drugi rob navzdol, dokler se objemka ne zaskoči okoli drugega roba baterije.

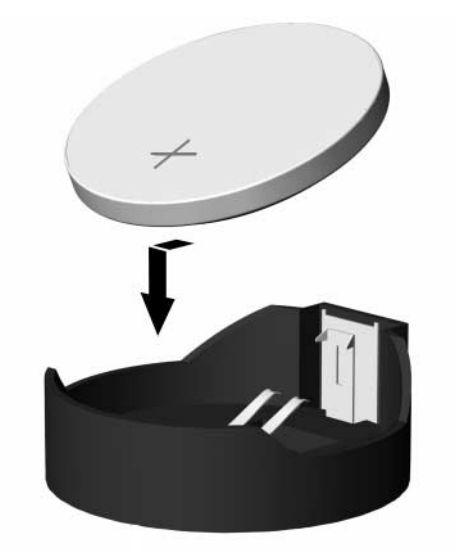

*Zamenjava baterije v obliki kovanca (vrsta 2)*

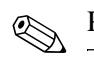

✎ Po zamenjavi baterije, postopek dokončajte takole.

- 5. Znova pritrdite pokrov za dostop.
- 6. Vtič napajalnega kabla vstavite v vtičnico in vklopite računalnik.
- 7. Datum in čas, svoja gesla ter vse ostale posebne sistemske nastavitve ponastavite s programom Computer Setup. Navodila najdete v *Priročniku za program Computer Setup (F10).*
- 8. Če običajno zaklepate ključavnico pokrova, jo s programom Computer Setup zaklenite in omogočite senzor za odpiranje pokrova.

**D**

# **Možnosti za zaklepanje**

## **Namestitev varnostne ključavnice**

Za zaščito računalnika lahko uporabite varnostne ključavnice, prikazane spodaj in na naslednji strani.

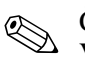

✎ Če ga imate, vstavite kabel za priklepanje, kot je prikazano spodaj. Vstavite ga lahko tudi v drugo odprtino, prikazano spodaj.

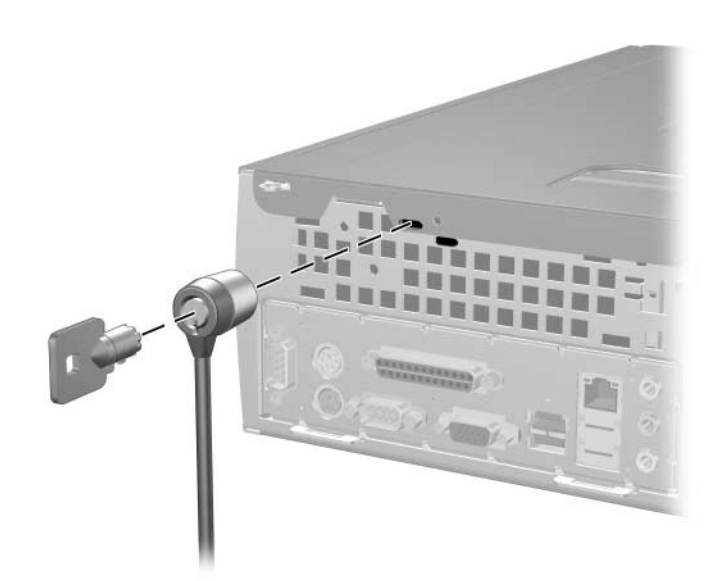

*Namestitev kabla za priklepanje*

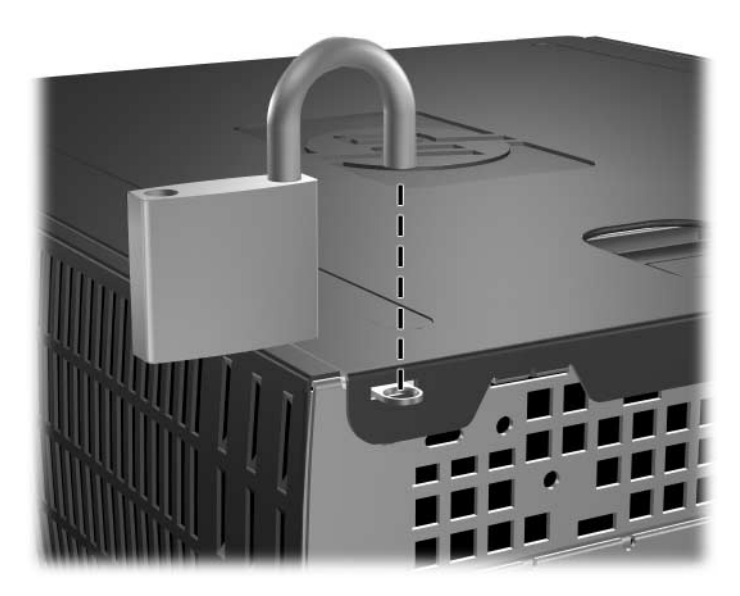

*Namestitev obešanke*

**E**

# **Varnostni nosilec vrat**

## **Namestitev varnostnega nosilca vrat**

1. Vstavite jezička na spodnji polovici varnostnega nosilca vrat v reži na hrbtni strani ohišja  $\bullet$  in obrnite nosilec stran od ohišja  $\bullet$ .

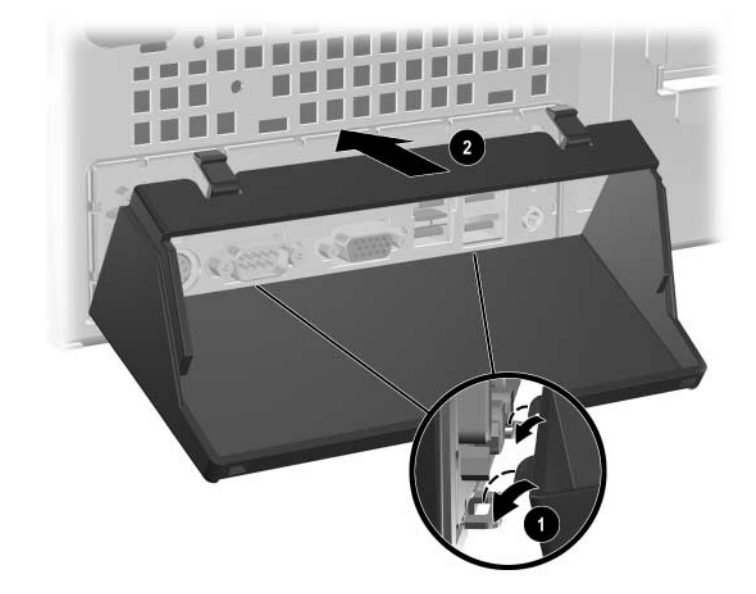

2. Priključite kable na računalnik.

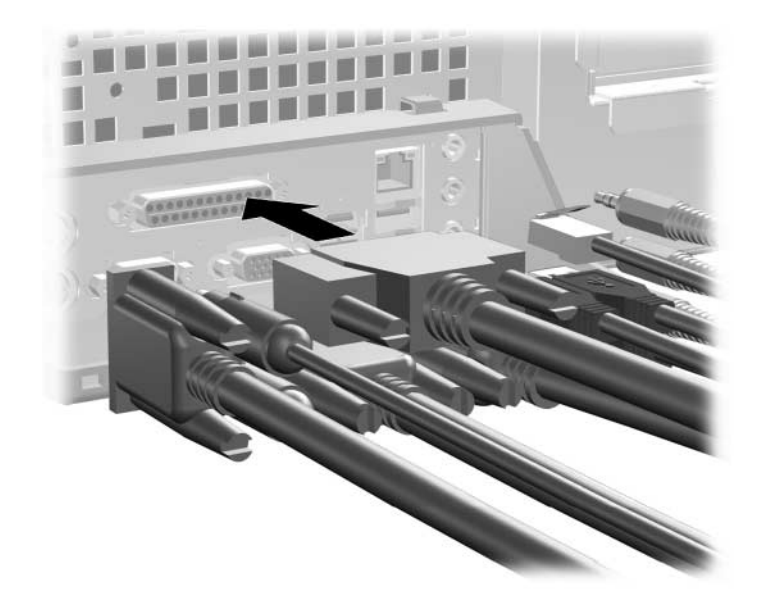

- 3. Poiščite zaklep pokrova na zgornji strani računalnika Povlecite ga navzgor in pridržite  $\bullet$ , da sprostite pokrov za dostop do notranjosti računalnika.
- 4. Potisnite pokrov za dostop <sup>2</sup> nazaj za približno 1,25 cm ter ga dvignite navzgor in proč od ohišja.

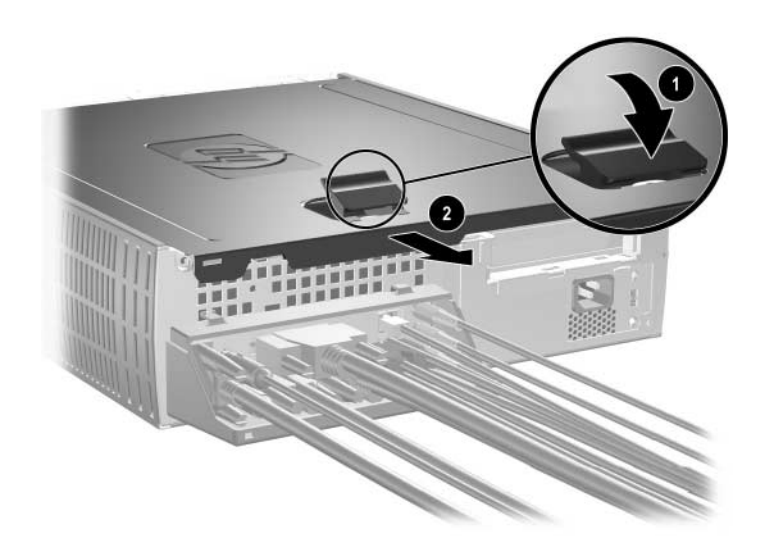

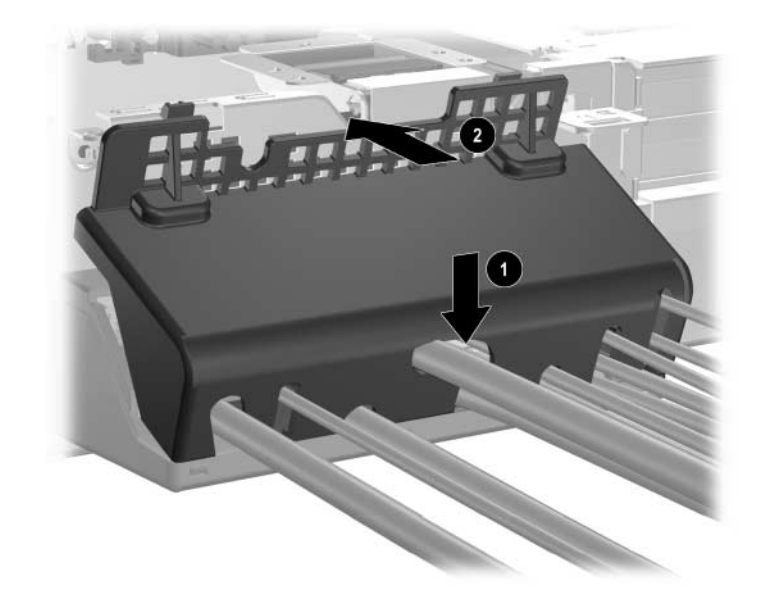

5. Postavite zgornji del varnostnega nosilca vrat nad kable  $\bullet$  in ga obrnite v pravilen položaj $\bullet$ .

6. Znova pritrdite pokrov za dostop.

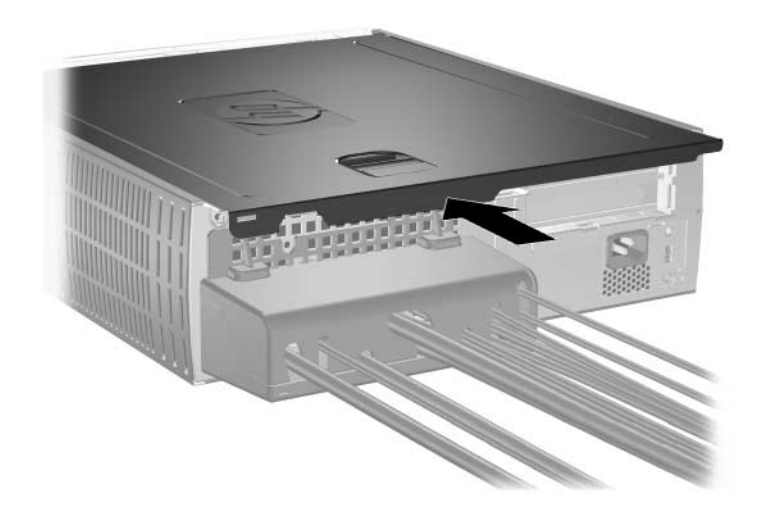

## **Odstranjevanje varnostnega nosilca vrat**

- 1. Poiščite zaklep pokrova na zgornji strani računalnika Povlecite ga navzgor in pridržite 1, da sprostite pokrov za dostop do notranjosti računalnika.
- 2. Potisnite pokrov za dostop @ nazaj za približno 1,25 cm ter ga dvignite navzgor in proč od ohišja.

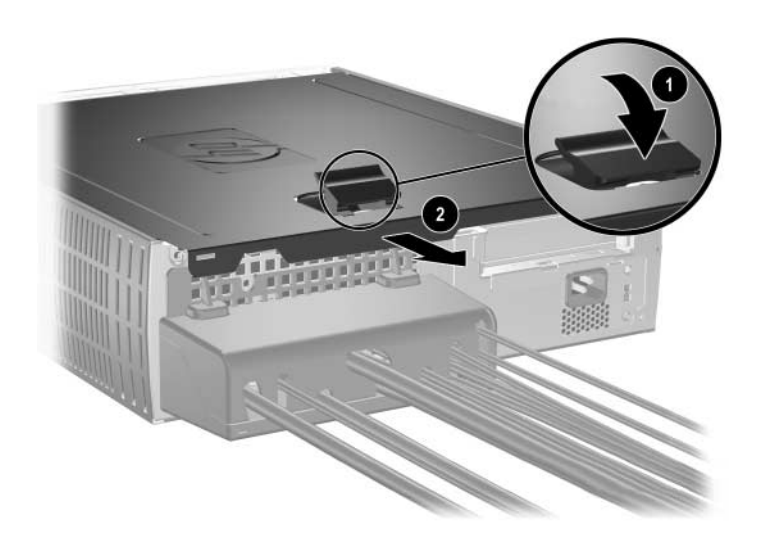

3. Obrnite zgornji nosilca proč od računalnika.

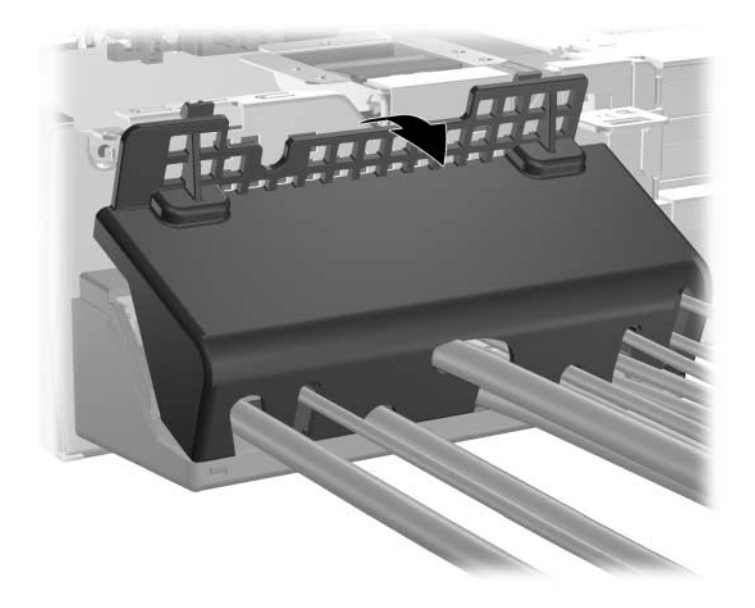

- 600000
- 4. Iztaknite kable iz računalnika.

5. Pritisnite jezičke, da sprostite spodnji del nosilca od ohišja  $\bullet$ . Obrnite nosilec stran od ohišja  $\bullet$ .

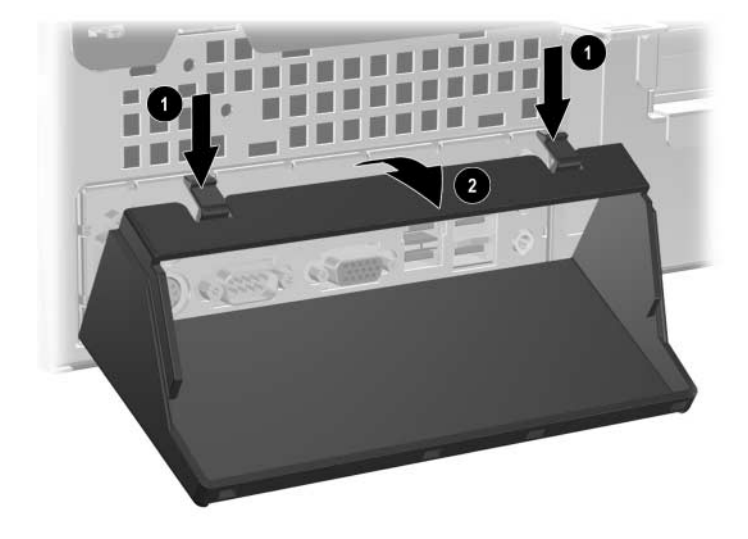

**F**

## **Elektrostatična razelektritev**

Elektrostatična razelektritev s prstov ali drugih električnih prevodnikov lahko poškoduje sistemske plošče ali druge naprave, občutljive za statično elektriko. Take poškodbe lahko skrajšajo življenjsko dobo naprave.

## **Preprečevanje elektrostatične razelektritve**

Da bi se izognili poškodbam zaradi elektrostatične razelektritve, upoštevajte naslednje previdnostne ukrepe:

- Izdelke hranite in prenašajte v embalaži, ki je zaščitena pred elektrostatično razelektritvijo, da se izognete neposrednemu stiku s telesom.
- Dele, ki so občutljivi za elektrostatično razelektritev, hranite v ustrezni embalaži, dokler ne prispejo na delovna mesta, ki so zaščitena pred elektrostatično razelektritvijo.
- Preden dele vzamete iz embalaže, jih postavite na ozemljeno površino.
- Izogibajte se dotikanja stikov priključka, vodov in vezij.
- Kadar se dotikate delov ali sklopov, občutljivih za statično elektriko, poskrbite, da boste pravilno ozemljeni.

## **Načini ozemljitve**

Razelektrite se lahko na več načinov. Ko ravnate z deli, ki so občutljivi za statično elektriko, ali jih vgrajujete, uporabite enega ali več od naslednjih postopkov:

- Uporabite zapestni trak, ki je prek ozemljitvene žice povezan z ohišjem računalnika ali ozemljenim delovnim mestom. Zapestni trakovi so prožni trakovi z ozemljitveno žico z upornostjo najmanj 1 megaohm, +/- 10 odstotkov. Trak nosite tesno ob koži, da bo ozemljitev pravilna.
- Na delovnih mestih, kjer stojite, uporabite trakove, ki se pritrdijo na peto, prste na nogi ali na ustrezno mesto na čevlju. Ko stojite na prevodnih tleh ali prevodnih preprogah, uporabite ozemljitvene trakove na obeh nogah.
- Uporabliajte prevodna orodja.
- Ko delate zunaj delovnega mesta, uporabite komplet za delo na terenu, ki vključuje zložljivo, prevodno antistatično preprogo.

Če nimate priporočljive opreme za ozemljitev, se obrnite na svojega pooblaščenega prodajalca, distributerja ali serviserja računalnikov HP.

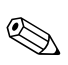

✎ Če želite več informacij o statični elektriki se obrnite na pooblaščenega prodajalca, distributerja ali serviserja računalnikov HP.

**G**

# **Redno vzdrževanje računalnika in priprava za prevoz**

## **Redno vzdrževanje računalnika**

Pri vzdrževanju računalnika in monitorja upoštevajte navodila, navedena v nadaljevanju.

- Uporabljajte računalnik na trdni, ravni površini. Za sistemsko enoto in nad monitorjem naj bo vsaj 7,6 cm prostora, da bo mogoč zahtevan pretok zraka.
- Računalnika nikdar ne uporabljajte z odprtim pokrovom.
- Poskrbite, da ne bodo ovirane reže za zračenje in da ne bo omejen pretok zraka skozi računalnik. Ne postavljajte tipkovnice z odprtimi nožicami neposredno pred namizno enoto, ker to omejuje pretok zraka.
- Hranite računalnik proč od čezmerne vlage, neposredne sončne svetlobe in temperaturnih skrajnosti. Če želite podrobne informacije o priporočenih obsegih temperature in vlage za vaš računalnik. poglejte v [Dodatek A, "Tehnični podatki"](#page-50-0) v tem priročniku.
- Ne dovolite, da v tipkovnico ali računalnik pridejo tekočine.
- Z ničimer ne prekrivajte prezračevalnih rež monitorja.
- Izklopite računalnik, preden naredite kar koli od navedenega:
	- ❏ Po potrebi obrišite zunanjost računalnika z mehko, vlažno krpo. Uporaba čistilnih sredstev lahko povzroči razbarvanje ali poškodbe ohišja.
	- ❏ Občasno očistite prezračevalne reže na sprednji in hrbtni strani računalnika. Prah in drugi tujki lahko zamašijo reže in preprečijo pravilno kroženje zraka.
## **Previdnostni ukrepi za optične pogone**

Pri uporabi ali čiščenju optičnega pogona upoštevajte naslednja priporočila.

### **Med uporabo**

- Ne premikajte pogona med delovanjem. To lahko povzroči nepravilno delovanje pri branju podatkov.
- Ne izpostavljajte pogona nenadnim temperaturnim spremembam, ker lahko znotraj pogona pride do kondenzacije. Če med delovanjem pogona pride do nenadne spremembe temperature, počakajte vsaj eno uro, preden ga izklopite. Če pogon uporabite takoj, lahko med branjem pride do okvar.
- Ne postavljajte pogona v položaj, kjer bo izpostavljen veliki vlagi, izjemnim temperaturam, mehanskim vibracijam ali neposredni sončni svetlobi.

# **Čiščenje**

- Sprednjo stran očistite z mehko suho krpo ali z mehko krpo, ki ste jo rahlo navlažili z blagim čistilom. Nikdar ne razpršite čistilnih tekočin neposredno na računalnik.
- Ne uporabljajte topil, kot sta alkohol ali benzen, ki lahko poškodujejo barvo.

#### **Varnost**

Če vam v pogon pade kakršenkoli predmet ali tekočina, napajalni kabel računalnika nemudoma iztaknite iz zidne vtičnice in dajte računalnik pregledati pooblaščenemu serviserju računalnikov HP.

### **Priprava za prevoz**

<span id="page-73-0"></span>Ko se pripravljate za prevoz računalnika, upoštevajte ta priporočila:

1. Naredite varnostne kopije trdega diska na diskih PD, tračnih enotah, CD-jih ali disketah. Poskrbite, da nosilci podatkov z varnostnimi kopijami med prevozom ali shranjevanjem ne bodo izpostavljeni električnim ali magnetnim impulzom.

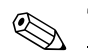

✎ Trdi disk se samodejno zaklene, ko se izklopi sistemsko napajanje.

- 2. Iz disketnih pogonov odstranite in shranite vse diskete s programi.
- 3. V disketni pogon vstavite prazno disketo, da bo pogon med prevozom zaščiten. Pri tem ne uporabite diskete, na katero ste shranili ali nameravate shraniti podatke.
- 4. Izklopite računalnik in zunanje naprave.
- 5. Odstranite napajalni kabel iz vtičnice in nato iz računalnika.
- 6. Izklopite komponente sistema in zunanje naprave iz virov napajanja in nato iz računalnika.

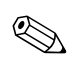

✎ Pred prevozom poskrbite, da bodo vse kartice pravilno nameščene in pritrjene v svojih ležiščih.

7. Shranite komponente sistema in zunanje naprave nazaj v originalne škatle oziroma v druge škatle, v katerih bodo ustrezno zaščitene.

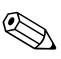

✎ Če potrebujete podatke o primernih temperaturah za shranjevanje računalnika, glejte [Dodatek A, "Tehnični podatki"](#page-50-0) v tem priročniku.

# **Stvarno kazalo**

3,5-palčno ležišče za pogone [2–31](#page-40-0)

#### **A**

AGP, kartica *[Glejte](#page-26-0)* razširitvena kartica AGP, odstranjevanje kartice [2–17](#page-26-0) application, tipka [1–4](#page-7-0)

#### **B**

baterija v obliki kovanca (vrsta 1) [C–2](#page-55-0) v obliki kovanca (vrsta 2) [C–3](#page-56-0) baterija v obliki kovanca vrsta 1 [C–2](#page-55-0) vrsta 2 [C–3](#page-56-0) baterija, zamenjava [C–1](#page-54-0) **C** CTRL, tipka [1–4](#page-7-1)

#### **D**

DDR-SDRAM [2–7](#page-16-0) deli hrbtna stran [1–3](#page-6-0) sprednja stran [1–2](#page-5-0) tipkovnica [1–4](#page-7-2) deli na hrbtni strani [1–3](#page-6-1) deli na sprednji strani [1–2](#page-5-1) DIMM (dual inline memory modules), pomnilniški moduli namestitev [2–10](#page-19-0) disketni pogon gumb za izmet [1–2](#page-5-2) lučka za dejavnost [1–2](#page-5-3) odstranjevanje [2–21](#page-30-0)

#### **E**

elektrostatična razelektritev [2–1](#page-10-0), [F–1](#page-69-0)

#### **F**

formatiranje trdega diska v ležišču MultiBay [2–37](#page-46-0) funkcijske tipke [1–4](#page-7-3)

#### **G**

gumb za izmet, optični pogon [1–2](#page-5-4)

#### **K**

kabel optični pogon [2–25](#page-34-0) kabel za priklepanje, namestitev [D–1](#page-58-0) kletka za razširitvene kartice, odstranjevanje [2–13](#page-22-0) ključavnica [2–3](#page-12-0), [D–1](#page-58-0), [D–2](#page-59-0)

#### **L**

lučke stanja [1–4](#page-7-4)

#### **M**

miška posebne funkcije [1–6](#page-9-0) priključek [1–3](#page-6-2) mikrofon, priključek za [1–2,](#page-5-5) [1–3](#page-6-3) Moduli DIMM [2–7](#page-16-1) MultiBay, ležišče formatiranje [2–37](#page-46-1) namestitev [2–39](#page-48-0) namestitev med delovanjem računalnika [2–37](#page-46-2)

odstranjevanje [2–40](#page-49-0) razdeljevanje [2–37](#page-46-1) varnostni vijak [2–38](#page-47-0) MultiBay, namestitev med delovanjem računalnika [2–37](#page-46-2)

#### **N**

namestitev 3,5-palčni trdi disk [2–31](#page-40-1) baterija v obliki kovanca (vrsta 1) [C–2](#page-55-1) baterija v obliki kovanca (vrsta 2) [C–4](#page-57-0) kabel za priklepanje [D–1](#page-58-0) MultiBay, pogon za ležišče [2–39](#page-48-0) obešanka [D–2](#page-59-0) optični pogon [2–23](#page-32-0) pomnilnik [2–7](#page-16-2) razširitvena kartica [2–15](#page-24-0) trdi disk [2–34](#page-43-0) varnostni nosilec vrat [E–1](#page-60-0) namestitev pogona, priporočila [2–19](#page-28-0) napajanje gumb [1–2](#page-5-6) lučke [1–2](#page-5-7) priključek za kabel [1–3](#page-6-4) nasveti baterija, zamenjava [C–1](#page-54-1) namestitev pogona [2–19](#page-28-0) nasveti za namestitev [2–19](#page-28-1)

#### **O**

obešanka, namestitev [D–2](#page-59-0) odstranjevanje AGP, kartica [2–17](#page-26-0) baterija v obliki kovanca (vrsta 1) [C–2](#page-55-0) baterija v obliki kovanca (vrsta 2) [C–3](#page-56-0) disketni pogon [2–21](#page-30-0) MultiBay, pogon za ležišče [2–40](#page-49-0) optični pogon [2–21](#page-30-0) pokrov razširitvenega mesta [2–15](#page-24-1)

pokrov za dostop do notranjosti računalnika [2–5](#page-14-0) prazne okrasne plošče [2–33](#page-42-0) razširitvene kartice, kletka za [2–13](#page-22-0), [2–14](#page-23-0) Smart Cover, ključavnica [2–4](#page-13-0) sprednja okrasna plošča [2–6](#page-15-0) trdi disk [2–27](#page-36-0) varnostni nosilec vrat [E–6](#page-65-0) odstranjevanje pokrova za dostop [2–5](#page-14-1) optični pogon ATA [B–2](#page-53-0) gumb za izmet [1–2](#page-5-4) lučka za dejavnost [1–2](#page-5-8) namestitev [2–23](#page-32-0) odstranjevanje [2–21](#page-30-0) priključevanje kablov [2–25](#page-34-0)

#### **P**

PATA *[Glejte](#page-35-0)* trdi disk PCI, kartica *[Glejte](#page-24-0)* razširitvena kartica pogoni, mesta [2–20](#page-29-0) pokrov razširitvenega mesta [2–15](#page-24-1) pomnilnik dvokanalni način [2–8](#page-17-0) mesto [2–12](#page-21-0) mesto vtičev [2–8](#page-17-1) namestitev [2–7](#page-16-2) tehnični podatki [2–7](#page-16-3) prazni okrasne plošče, odstranjevanje [2–33](#page-42-0) preprost dostop, gumbi za [1–4](#page-7-5) prevoz, priprava za [G–3](#page-73-0) priključek za monitor [1–3](#page-6-5) priključek za slušalke [1–2](#page-5-9) priključek za slušalke/izhodni vod [1–3](#page-6-6) priključki za zvok [1–3](#page-6-7) prilagajanje tipkovnice za preprost dostop [1–5](#page-8-0) puščične tipke [1–4](#page-7-6)

#### **R**

računalnik prevoz, priprava za [G–3](#page-73-0) redno vzdrževanje [G–1](#page-71-0) razširitvene kartice, namestitev [2–15](#page-24-0) razdeljevanje, MultiBay [2–37](#page-46-1) RJ-45, priključek [1–3](#page-6-8)

#### **S**

SATA *[Glejte](#page-35-1)* trdi disk serijska številka, mesto [1–6](#page-9-1) Smart Cover ključavnica [2–3](#page-12-1) odstranjevanje [2–4](#page-13-0) varnostni ključ [2–3](#page-12-2) sprednja okrasna plošča, odstranjevanje [2–6](#page-15-0) **Š**

številske tipke [1–4](#page-7-7)

#### **T**

tako [2–33](#page-42-0) tipke za urejanje [1–4](#page-7-8) tipkovnica deli [1–4](#page-7-2) vrata [1–3](#page-6-9) tipkovnica za preprost dostop deli [1–4](#page-7-2) prilagoditev [1–5](#page-8-0)

trdi disk 3,5-palčni [2–31](#page-40-1) kabel PATA [B–2](#page-53-1) lučka za dejavnost [1–2](#page-5-10) MultiBay, ležišče [2–37](#page-46-1) nadgradnja [2–26](#page-35-2) namestitev PATA [2–34](#page-43-0), [B–1](#page-52-0) namestitev SATA [2–34](#page-43-0) obnova [2–31](#page-40-2) odstranjevanje [2–27](#page-36-0) vodilni vijaki [2–32](#page-41-0)

#### **U**

USB [1–2,](#page-5-11) [1–3](#page-6-10)

#### **V**

varnostni ključ [2–3](#page-12-3) varnostni nosilec vrat namestitev [E–1](#page-60-0) odstranjevanje [E–6](#page-65-0) varnostni vijak, MultiBay [2–38](#page-47-1) vzporedni priključek [1–3](#page-6-11)

#### **W**

Windows, tipka z logotipom [1–4,](#page-7-9) [1–5](#page-8-1)

#### **Z**

zaklepanje, možnosti [D–1](#page-58-1) zaporedni priključek [1–3](#page-6-12)